# <span id="page-0-1"></span><span id="page-0-0"></span>**Manuale utente Monitor a colori Dell™ 1907FP**

### **Informazioni sul monitor**

[Vista frontale](#page-1-0) [Vista posteriore](#page-1-1) [Vista laterale](#page-2-0) [Vista dal basso](#page-2-1) [Specifiche del monitor](#page-3-0) [Cura del Monitor](#page-1-2)

### **Uso della base regolabile del monitor**

[Attaccare la base](#page-8-0) [Organizzazione dei cavi](#page-8-1) [Uso della prolunga verticale per l'angolazione e la](#page-9-0) [rotazione](#page-9-0) [Rimozione della base](#page-9-1)

### **Installazione del monitor**

Collegamento del monitor Uso del pannello frontale [Uso dell'OSD](#page-13-0) Impostazione della Risoluzione ottimale Uso della barra audio Dell (Opzionale)

### **Rotazione del monitor**

[Modificare la rotazione del monitor](#page-22-0) [Rotazione del sistema operativo](#page-22-1)

### **Soluzione dei problemi**

Ricerca dei guasti del monitor Problemi generali Problemi specifici del prodotto Problemi USB Ricerca dei guasti della barra audio

### **Appendice**

[Informazioni identificative FCC](#page-28-0) [Informazioni sulla sicurezza](#page-28-1) [Contattare Dell](#page-29-0) [Guida alla configurazione del Monitor](#page-38-0)

# **Note, avvisi ed avvertimenti**

**NOTA:** una NOTA indica informazioni importanti che aiutano a fare un uso migliore del computer.

**AVVISO:** un AVVISO indica o il potenziale di danni all'hardware o di perdita dei dati e spiega come evitare il problema.

#### **ATTENZIONE: un avviso all'ATTENZIONE segnala il potenziale di danni ai beni personali, di lesioni personali o di morte.**

#### **Le informazioni contenute in questo documento sono soggette a modifiche senza preavviso. © 2006 Dell Inc. Tutti i diritti riservati.**

La riproduzione in qualsiasi forma senza l'autorizzazione scritta di Dell Inc. è strettamente proibita.

Marchi depositati usati in questo documento: *Dell*, the *DELL* logo, *Inspiron*, *Dell Precision*, *Dimension*, *OptiPlex*, *Latitude, PowerEdge, PowerVault, PowerApp e Dell OpenManage* sono marchi di fabbrica della Dell Inc; *Microsoft, Windows,* e *Windows NT* sono marchi di fabbrica registrati della Microsoft Corporation; *Adobe* è un marchio di fabbrica della of Adobe Systems Incorporated, che potrebbe essere registrato in alcune giurisdizioni. *ENERGY STAR* ENERGY STAR è un marchio registrato negli Stati Uniti della U.S. Environmental Protection Agency. In qualità di partner della ENERGY STAR, Dell Computer Corporation ha verificato che questo prodotto risponde alle linee guida ENERGY STAR sull'efficienza energetica.

Nella presente documentazione possono essere utilizzati altri marchi registrati e denominazioni commerciali per indicare l'organizzazione che vanta diritti di proprietà o i relativi prodotti. Dell Inc. declina qualsiasi rivendicazione sulla proprietà dei marchi registrati e delle denominazioni commerciali non di proprietà propria.

Modello 1907FP

Febbraio 2006 Revisione A01

# <span id="page-1-2"></span>**Informazioni sul monitor**

**Manuale utente Monitor a colori Dell™ 1907FP**

- **O** [Vista frontale](#page-1-0)
- [Vista posteriore](#page-1-1)
- [Vista dal basso](#page-2-1)
- **Wista laterale**
- **[Specifiche del monitor](#page-3-0)**
- [Cura del Monitor](#page-1-2)

### <span id="page-1-0"></span>**Vista frontale**

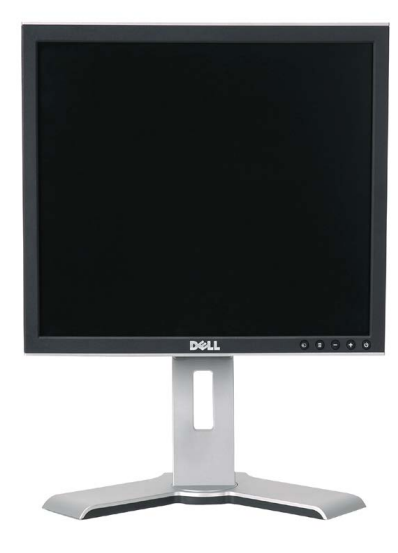

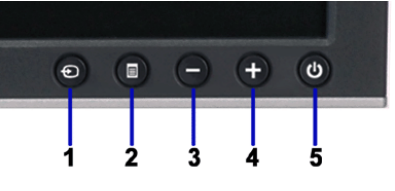

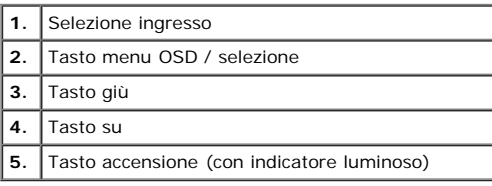

### <span id="page-1-1"></span>**Vista posteriore**

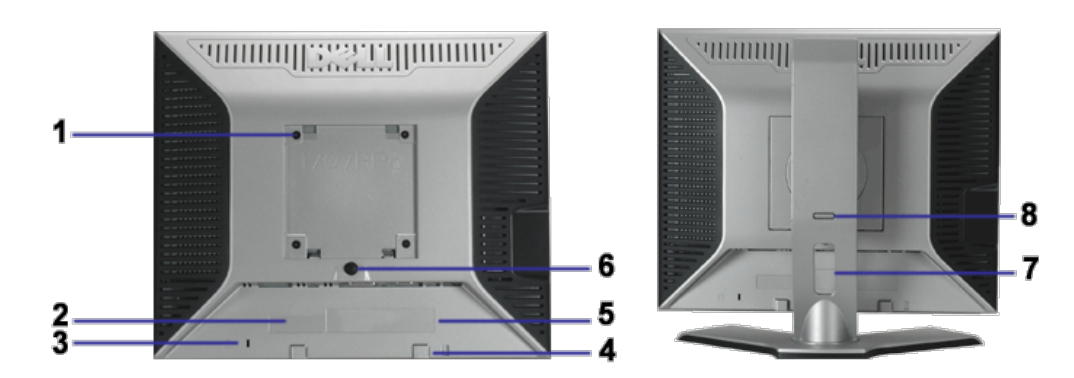

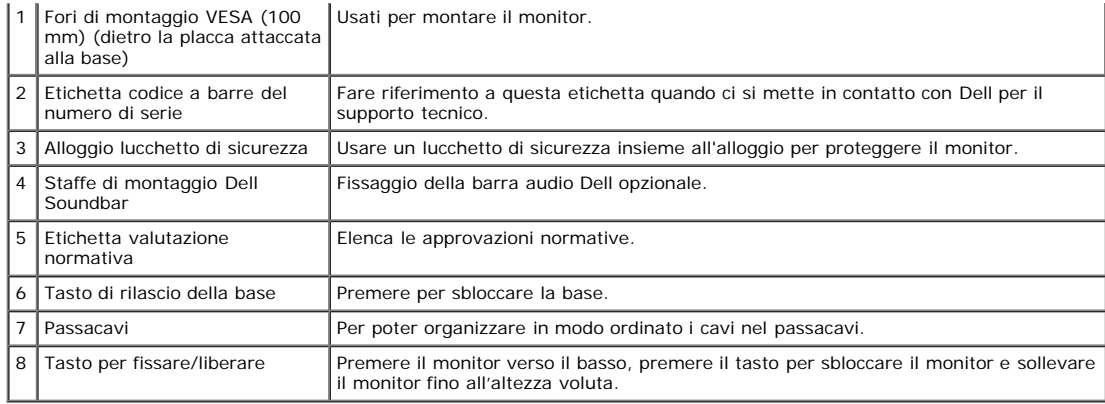

### <span id="page-2-1"></span>**Vista dal basso**

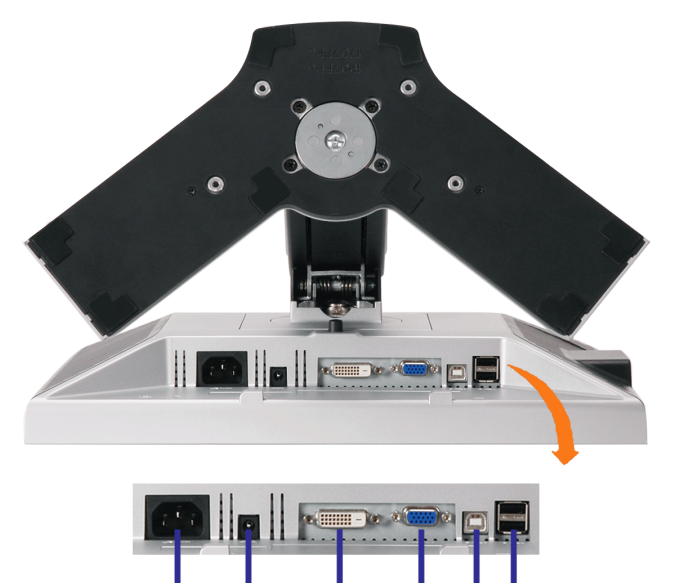

3

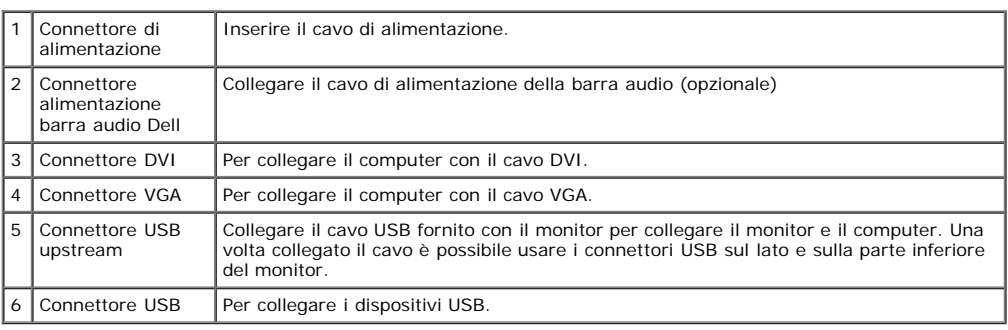

**ZANOTA:** Questo connettore può essere utilizzato solo dopo aver collegato il cavo USB al computer e il connettore USB upstream al monitor.

### <span id="page-2-0"></span>**Vista laterale**

Connettori USB (downstream)

<span id="page-3-1"></span>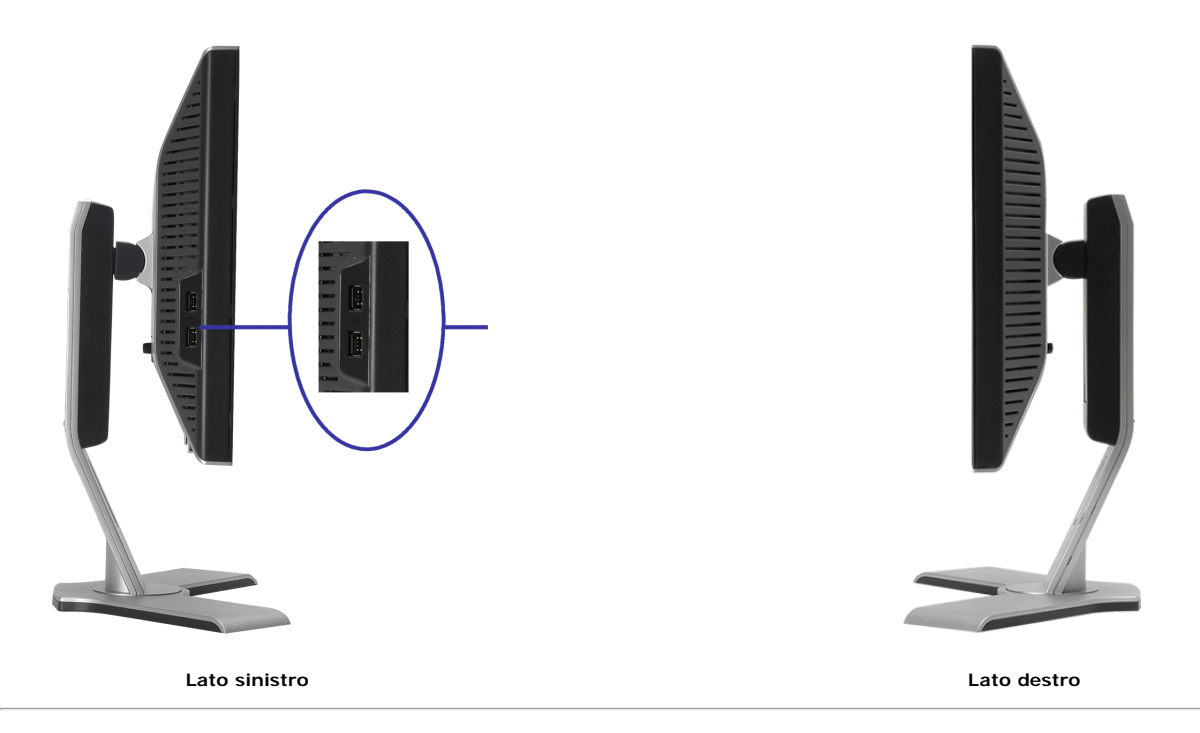

### <span id="page-3-0"></span>**Specifiche del monitor**

#### **Modalità gestione energia**

Se si ha una scheda di visualizzazione conforme DPM™ di VESA o il software installato nel PC, il monitor è in grado di ridurre il consumo energetico quando non viene<br>utilizzato. Questa funzionalità è detta "Modalità di ri si riattiva automaticamente. La tabella seguente riporta il consumo e le segnalazioni della funzionalità automatica di risparmio energetico:

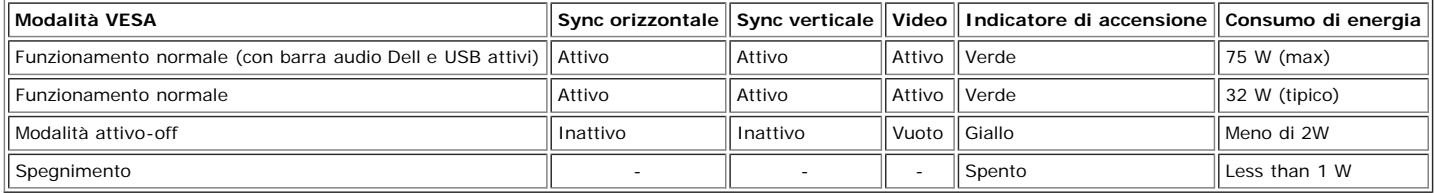

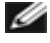

**NOTA: L'OSD funziona solo in modalità 'funzionamento normale'. Altrimenti viene visualizzato uno dei seguenti messaggi quando si premono i tasti "menu" o "più" in modalità Attivo-off.**

> 1. Analog Input In Power Save Mode Press Computer Power Button or Any Key on Keyboard or Move Mouse

2. Digital Input In Power Save Mode Press Computer Power Button or Any Key on Keyboard or Move Mouse

Attivare il computer per riattivare il monitor e accedere all'[OSD](#page-11-0)

o

Il presente monitor è conforme **ENERGY STAR**® ed è compatibile con gli standard per la gestione dell'energia TCO '99 / TCO '03.

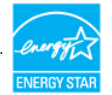

\* Per avere consumi pari a zero quando l'unità è su OFF è necessario staccare il cavo di alimentazione dal monitor.

### **Assegnazione dei Pin**

#### **Connettore 15-pin D-Sub**

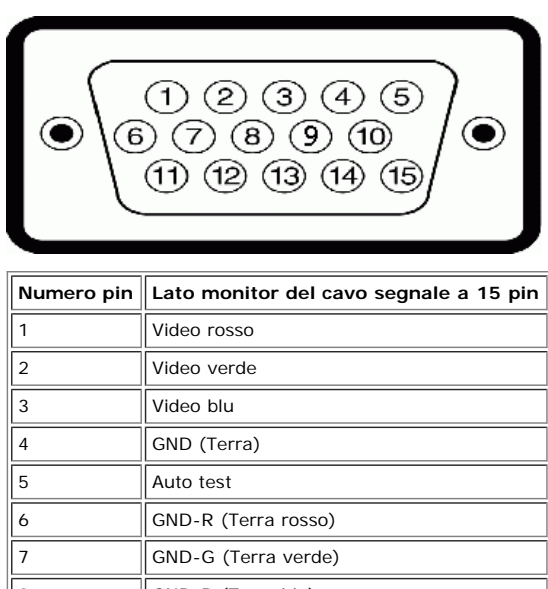

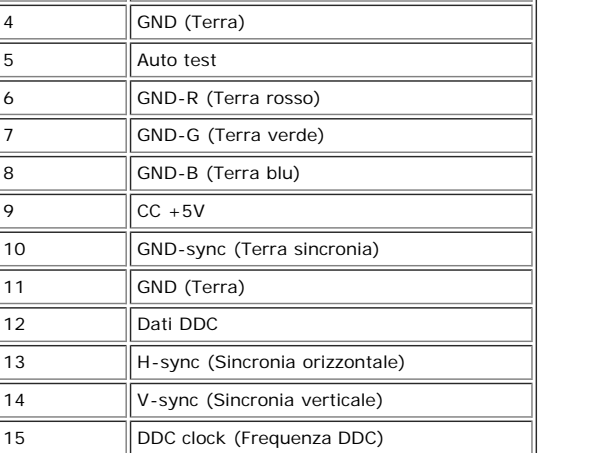

#### **Connettore DVI 24-pin solo digitale**

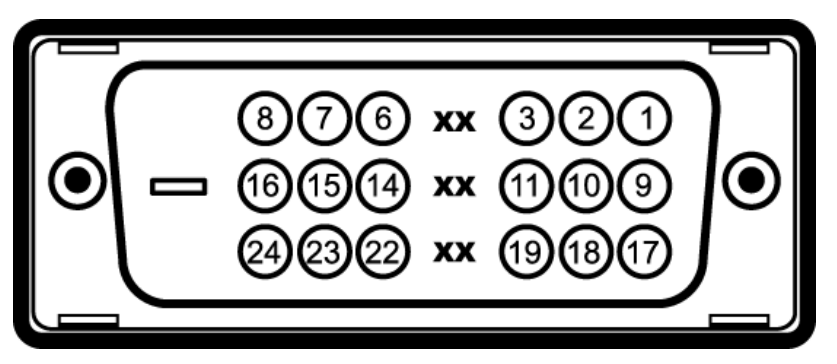

Nota: Il pin 1 si trova in alto a destra.

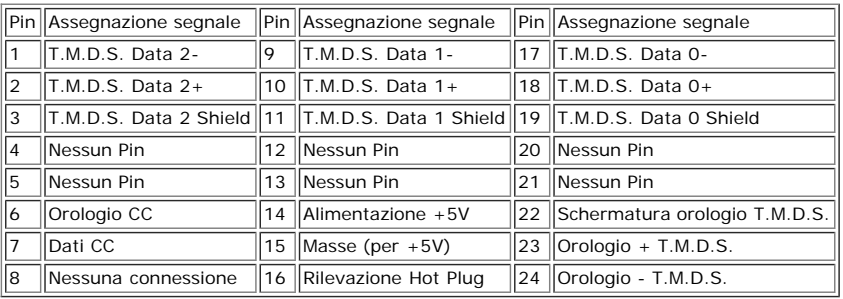

### **Interfaccia USB (Universal Serial Bus)**

Questo monitor supporta l'interfaccia USB 2.0 certificata ad alta velocità.

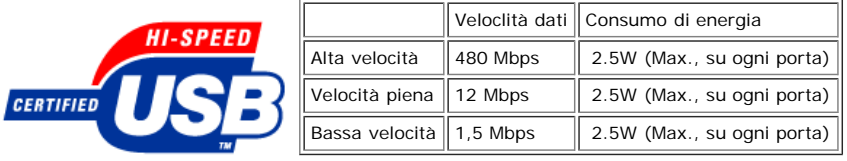

#### **Porte USB:**

- 1 upstream posteriore
- 4 downstream 2 dietro; 2 sul lato sinistro

**NOTA: Per la USB 2.0 è necessario usare un computer con capacità 2.0..**

NOTA: L'interfaccia USB funziona SOLO quando il monitor è acceso (o in modalità risparmio energetico). Quando si spenge e si riaccende il monitor,<br>l'interfaccia USB viene riattivata; possono trascorrere alcuni secondi prim

### **Funzione Plug and Play**

Il monitor può essere installato su qualsiasi sistema compatibile Plug and Play. Il monitor fornisce automaticamente al sistema PC i suoi dati EDID (Extended Display Identification Data) utilizzando i protocolli DDC (Display Data Channel) in modo che il sistema possa configurarsi e ottimizzare le impostazioni del monitor. Se lo desidera,<br>l'utente può anche selezionare impostazioni dive

#### **Generale**

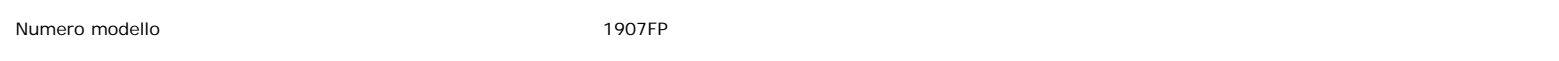

#### **Schermo piatto**

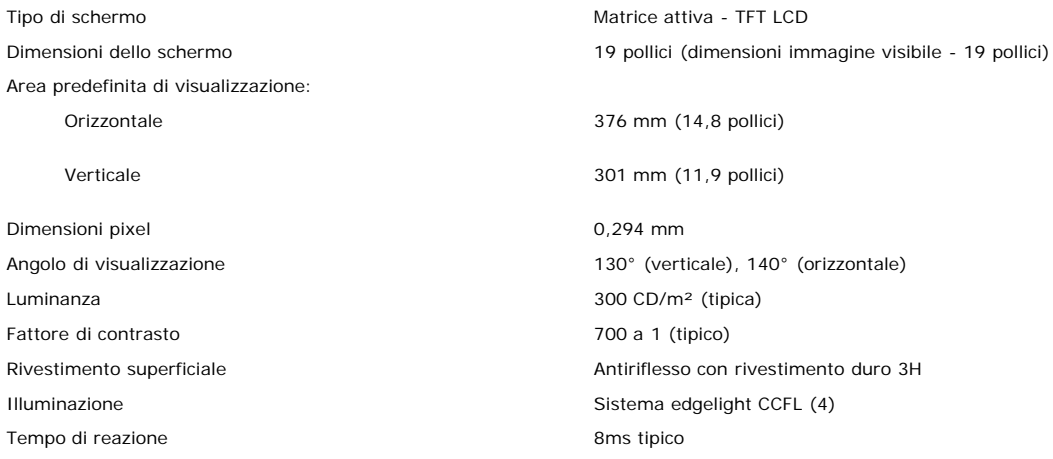

#### **Risoluzione max.**

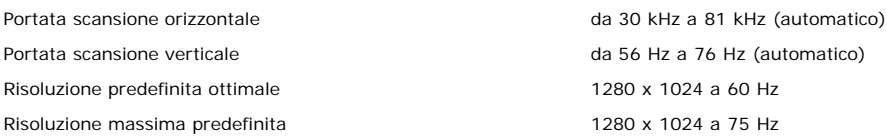

#### **Modalità di visualizzazione predefinite**

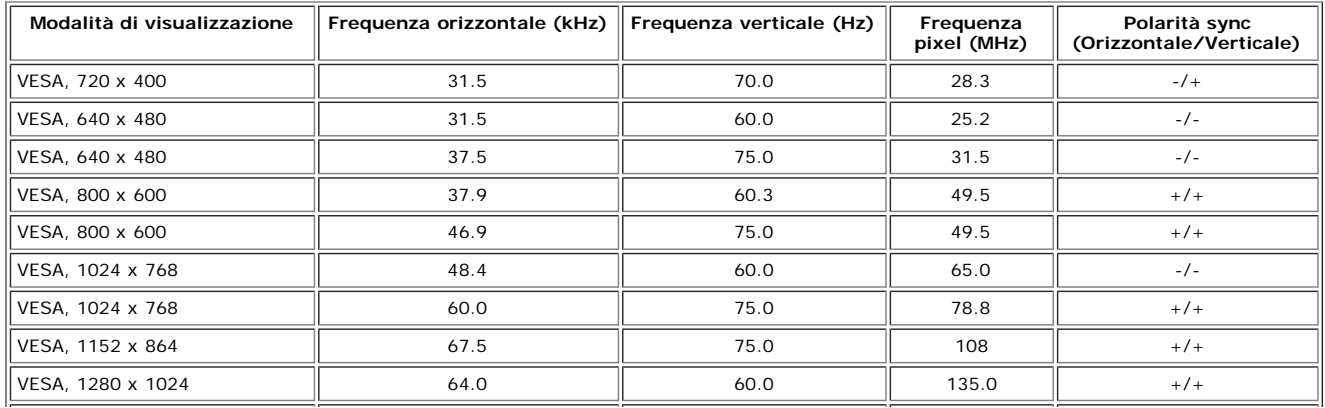

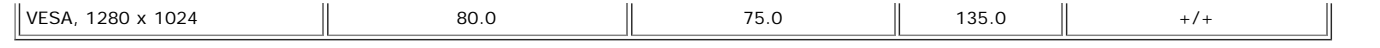

### **Parte elettrica**

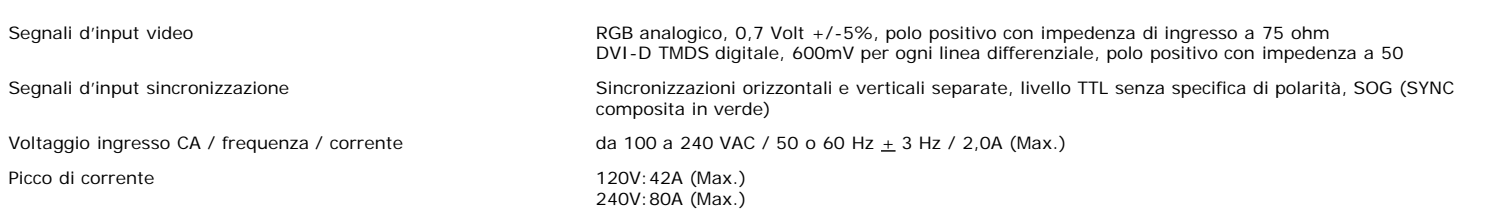

### **Caratteristiche Fisiche**

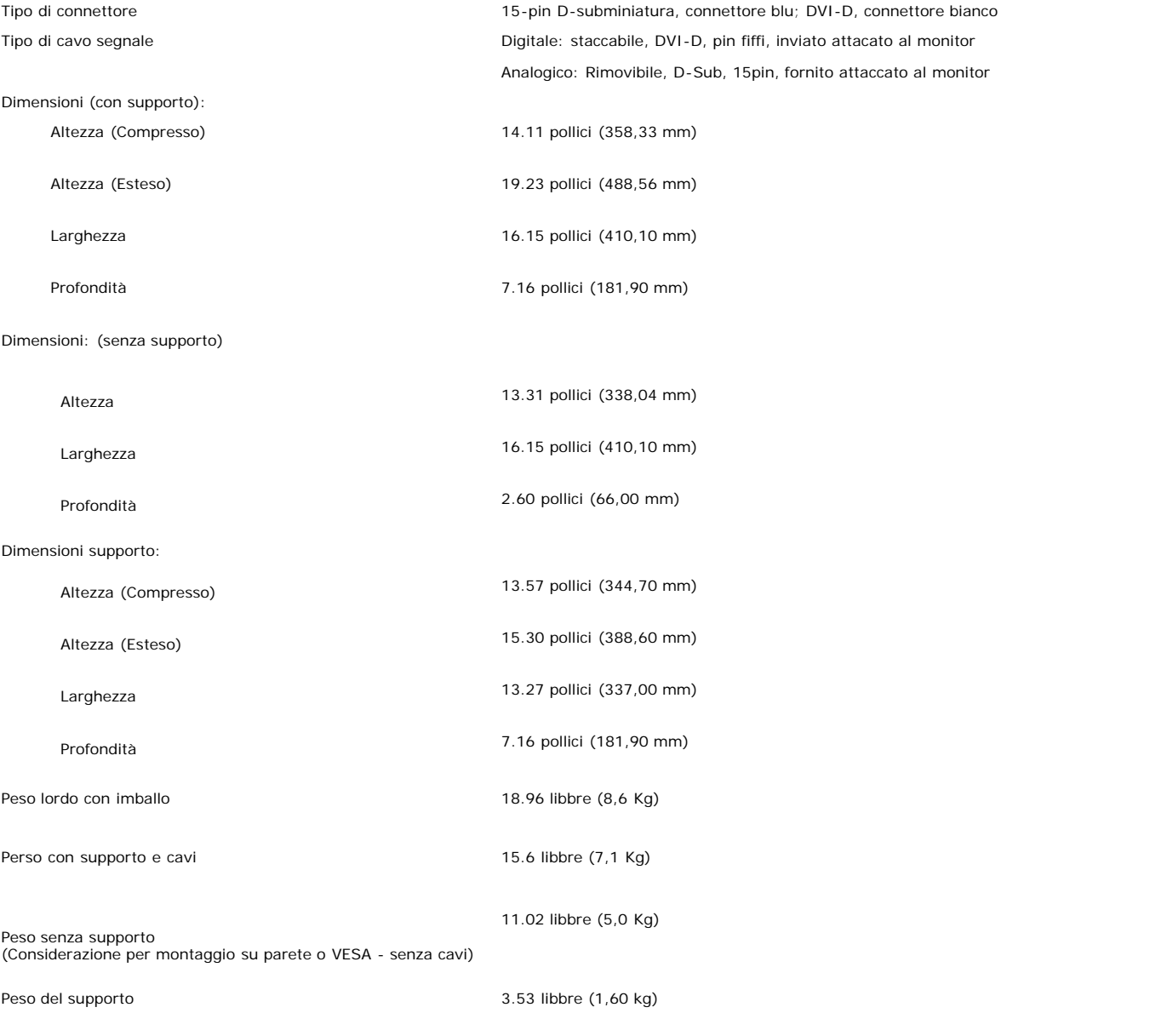

#### **Ambiente**

Temperatura:

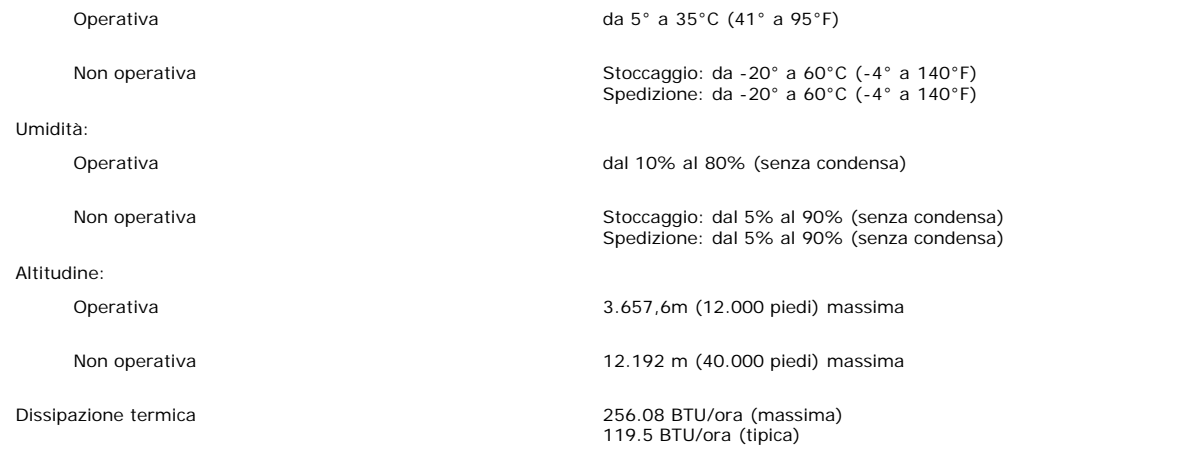

### **Cura del Monitor**

**ATTENZIONE: Leggere con attenzione le presenti [istruzioni di sicurezza](#page-28-1) prima di pulire il monitor.**

**ATTENZIONE: Prima di pulire monitor, scollegare il cavo di alimentazione del monitor dalla presa elettrica.**

- Per pulire lo schermo antistatico, inumidire leggermente con dell'acqua un panno pulito e morbido. Se possibile, usare panni appositi o soluzioni adatte per la pulizia<br>degli schermi con rivestimento antistatico. Non utiliz
- $\ddot{\phantom{0}}$ Usare un panno leggermente inumidito con acqua calda per pulire le plastiche. Evitare di usare qualsiasi tipo di detergente, poiché alcuni detergenti lasciano una pellicola lattiginosa sulle plastiche.
- Se si nota della polvere bianca sul monitor, quando lo si disimballa, pulirla con un panno. Questa polvere si sviluppa durante la spedizione del monitor.
- Maneggiare con cura il monitor perché le plastiche di colore scuro si possono graffiare, e mostrare segni biancastri, con più facilità di quelle di colore chiaro.
- Per aiutare il monitor a mantenere la migliore qualità d'immagine, usare uno screensaver dinamico e spegnere il monitor quando non è in uso.

[Ritorna al sommario](#page-0-0)

# **Uso della base regolabile del monitor**

**Guida dell'utente Monitor schermo piatto a colori Dell™ 1907FP**

- **•** [Fissare il supporto](#page-8-0)
- O [Organizzare i cavi](#page-8-1)
- [Uso della prolunga verticale per l'angolazione e la rotazione](#page-9-0)
- **[Rimozione della base](#page-9-1)**

# <span id="page-8-0"></span>**Attaccare la base**

**NOTA: Il supporto del monitor viene staccato per la spedizione.**

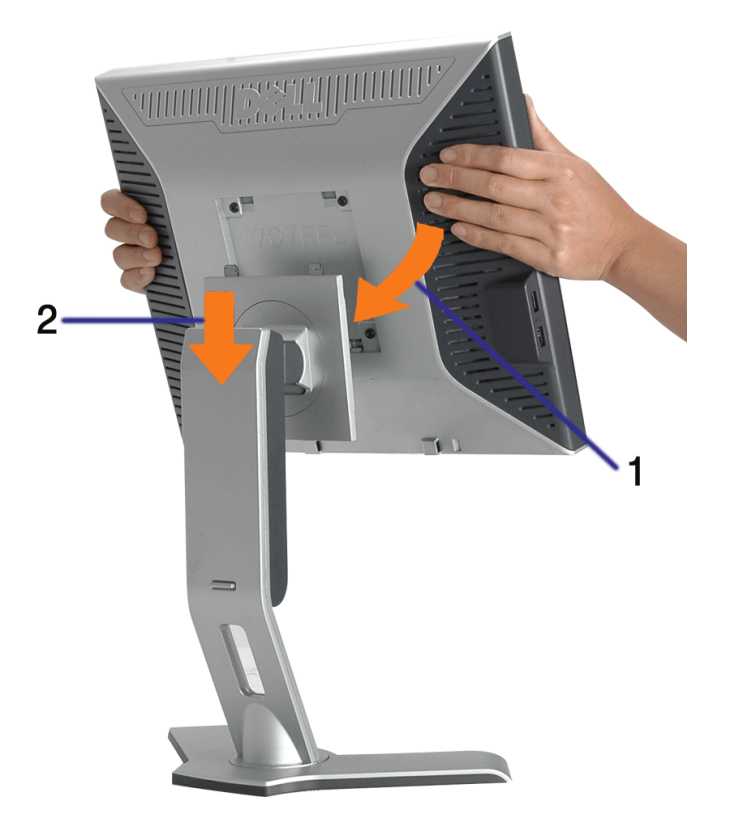

- 1. Adattare la scanalatura del monitor nelle due linguette sulla base.
- 2. Abbassare il monitor fino a quandonon si blocca sul supporto.

# <span id="page-8-1"></span>**Organizzazione dei cavi**

Uso del supporto regolabile per il monitor: Guida dell'utente Monitor schermo piatto a colori Dell 1907FP

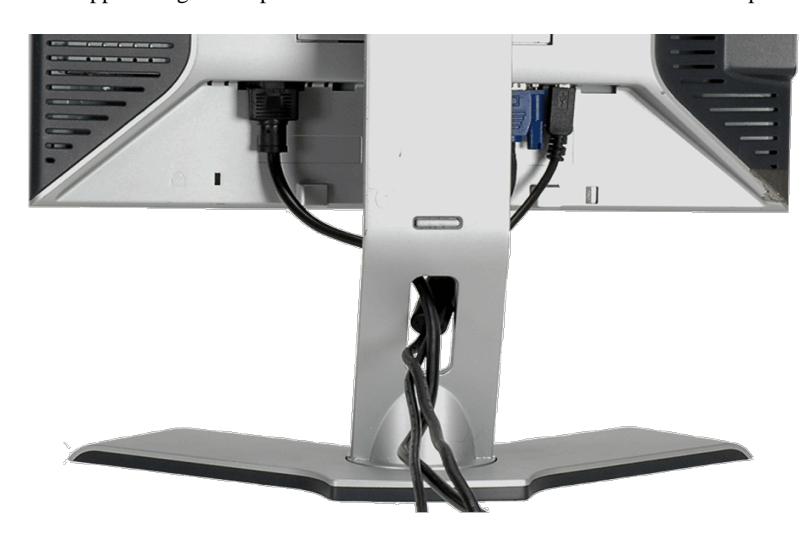

Dopo aver fissato tutti i cavi al monitor e al computer, (Si veda Collegamento del Monitor per i collegamenti dei cavi,) usare il passacavi per organizzare i cavi in maniera ordinata, come mostrato sopra.

# <span id="page-9-0"></span>**Uso della prolunga verticale per l'angolazione e la rotazione**

Uso della prolunga verticale per l'angolazione e la rotazione La posizione del monitor può essere regolata per migliorare la visione.

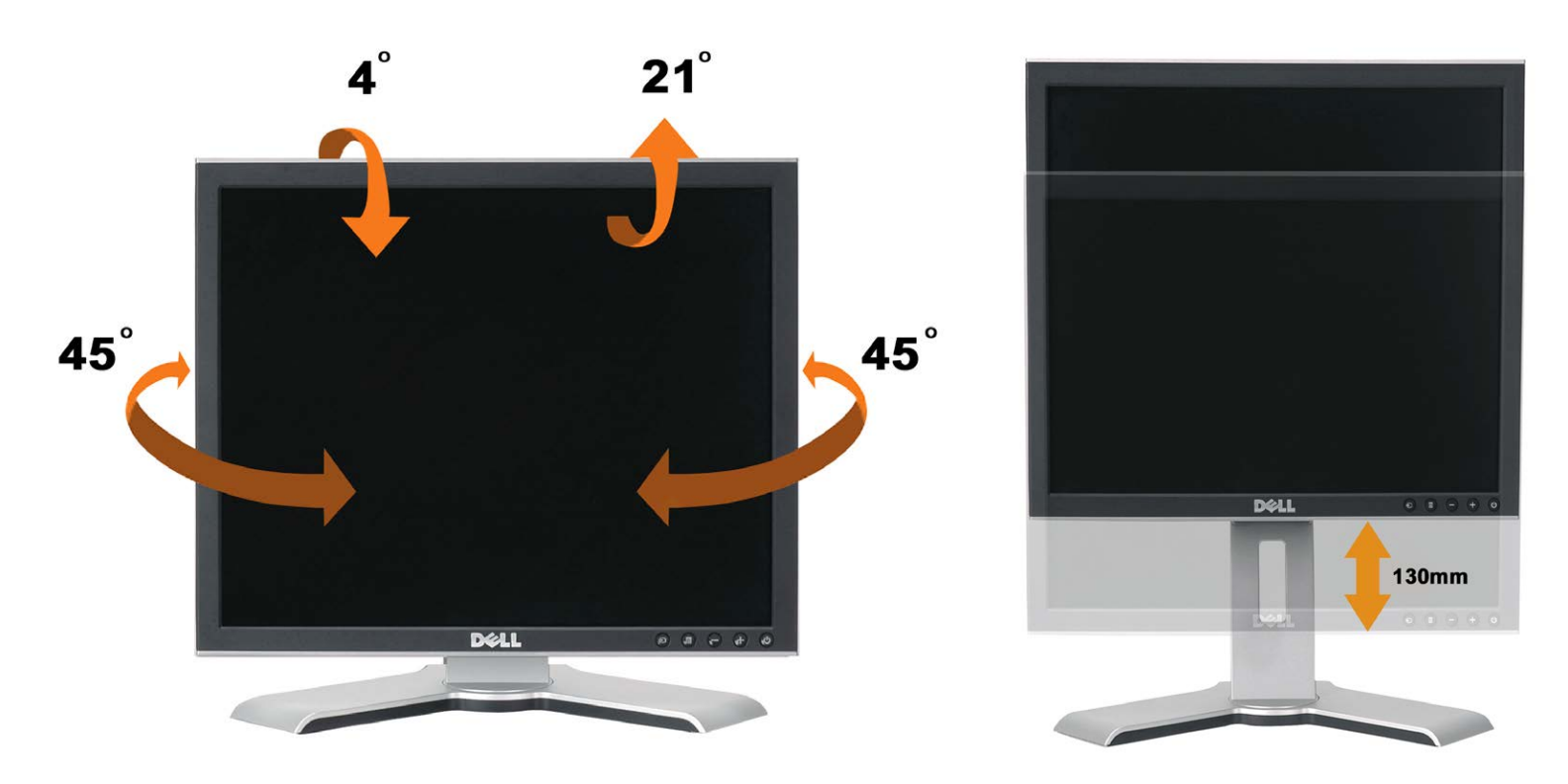

Il monitor può essere regolato in verticale fino a 130 mm (5,12 pollici) agendo sul tasto per bloccare/liberare il supporto. Il monitor può essere regolato sulla posizione desiderata facendo scorrere la base verso l'alto o il basso. .

**NOTA: Prima di spostare il monitor in un altro luogo, bloccare il supporto abbassando il monitor fino a che non scatta in posizione.**

# <span id="page-9-1"></span>**Rimozione della base**

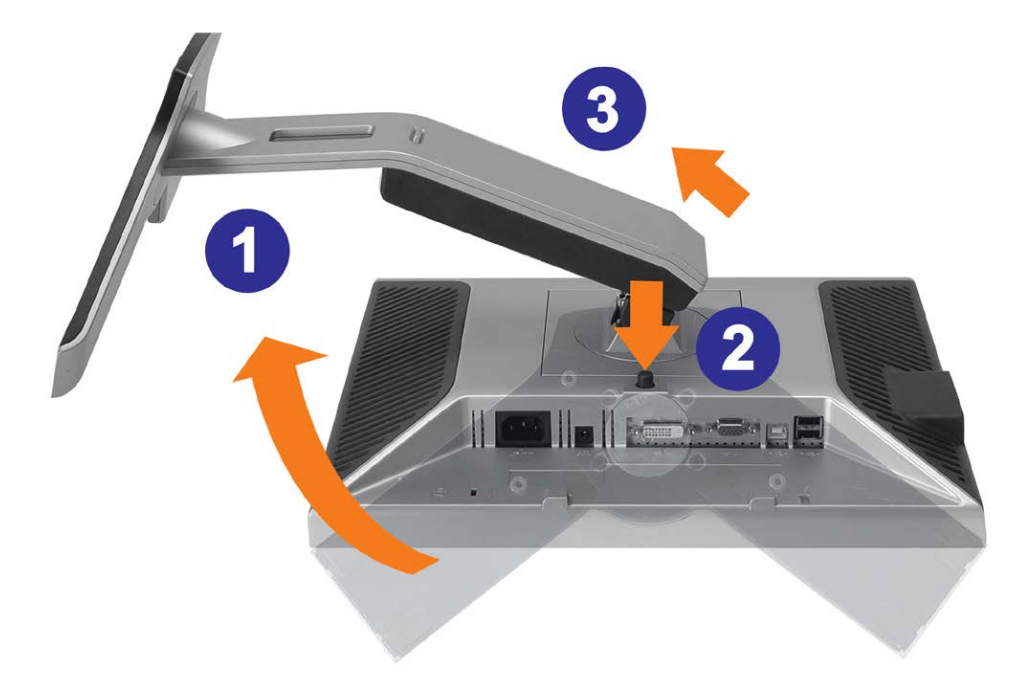

**AVVISO: Dopo avere collocato pannello del monitor su un panno morbido o su un cuscino, completare le fasi che seguono per poter togliere il supporto.**

- 1. Ruotare il supporto per poter accedere al tasto che consente di liberarlo.
- 2. Tenere premuto il tasto e sollevare il supporto mentre lo si allontana dal monitor.

[Ritorna al sommario](#page-0-0)

### **Installazione del monitor**

**Guida dell'utente Monitor schermo piatto a colori Dell™ 1907FP**

- Collegamento del monitor
- Uso del pannello frontale
- [Uso del menu OSD](#page-13-1)
- **Impostazioni per risoluzione ottimale**
- Uso della barra audio Dell (Opzionale)

### <span id="page-11-0"></span>**Collegamento del monitor**

**ATTENZIONE: Prima di iniziare le procedure descritte nella presente sezione, attenersi alle [istruzioni di sicurezza](#page-28-2).**

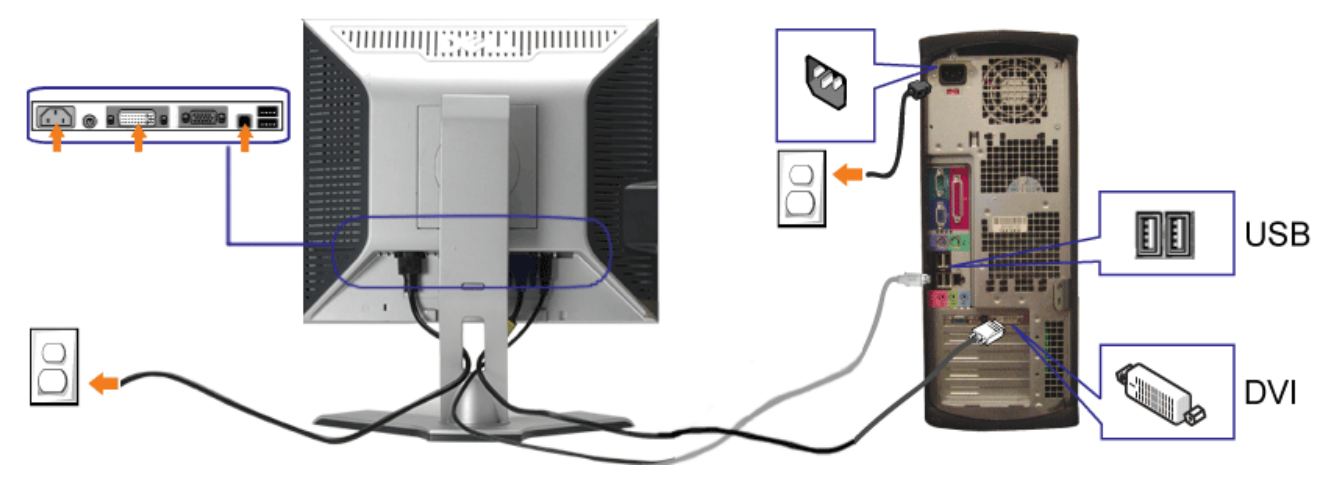

**o**

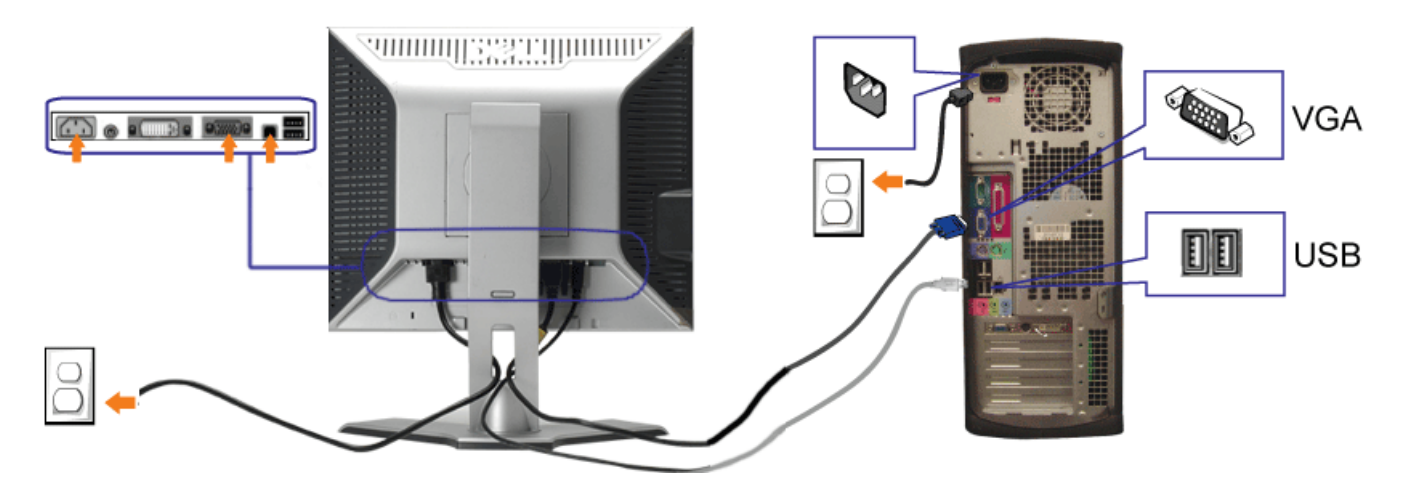

- **1.** Spegnere il computer e staccare il cavo di alimentazione.
- **2.** Collegare il cavo bianco DVI o il cavo blu VGA ai rispettivi connettori del computer e del monitor.
- 3. Collegare il cavo USB fornito con il monitor al computer e al connettore USB upstream del monitor. Dopo aver collegato questo cavo al computer e al monitor, è possibile utilizzare i connettori USB presenti sul monitor.
- **4.** Collegare le periferiche USB.
- **5.** Collegare i cavi di alimentazione
- 6. Recendere il monitor e il computer. Se non si vedono immagini, premere il tasto selezione ingresso e verificare che si sia selezionata la sorgente di ingresso corretta. Se non è ancora possibile vedere immagini, si veda Ricerca dei guasti del monitor.

### **Uso del pannello frontale**

Usare i tasti del pannello frontale del monitor per regolare le impostazioni dell'immagine.

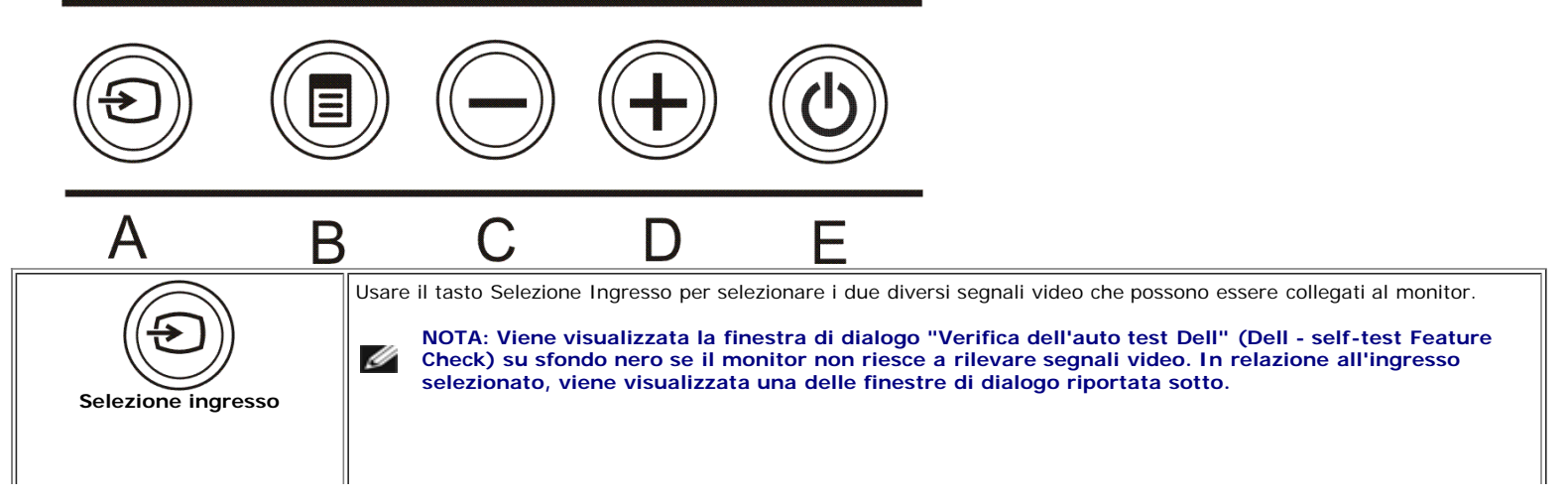

#### Configurazione del monitor: Guida dell'utente Monitor schermo piatto a colori Dell 1907FP

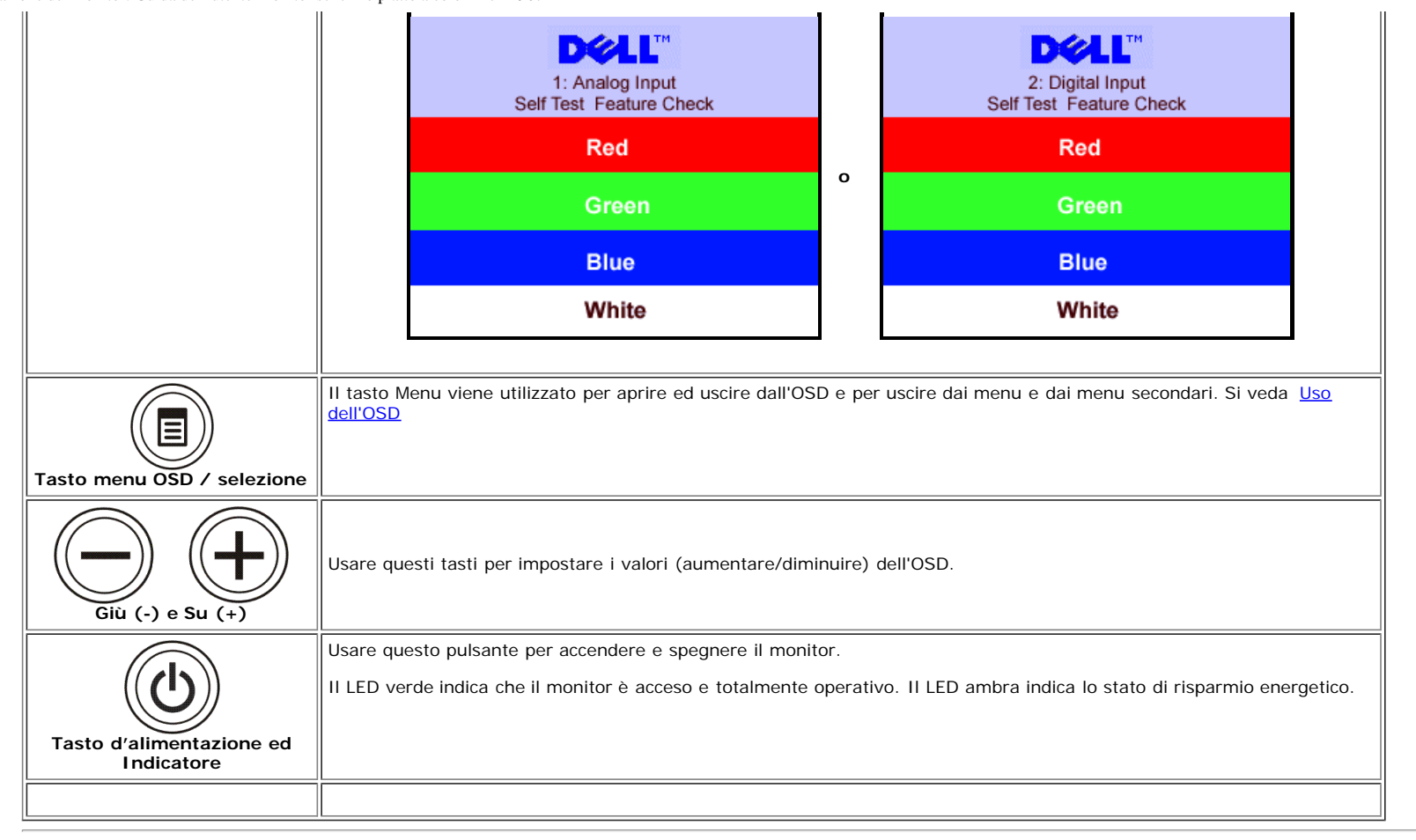

### <span id="page-13-1"></span>**Uso del menu OSD**

Ø

**NOTA: Se si modificano delle impostazioni e si procede entrando in un altro menu, o uscendo dal menu OSD, il monitor salva automaticamente le suddette modifiche. Le modifiche sono salvate anche se, una volta effettuate, si attende che il menu OSD scompaia.**

1. Premere il tasto MENU per aprire il menu OSD e visualizzare il menu principale.

<span id="page-13-0"></span>**Menu principale per Input Analogico (VGA) Menu principale per Input Digitale (VGA)**

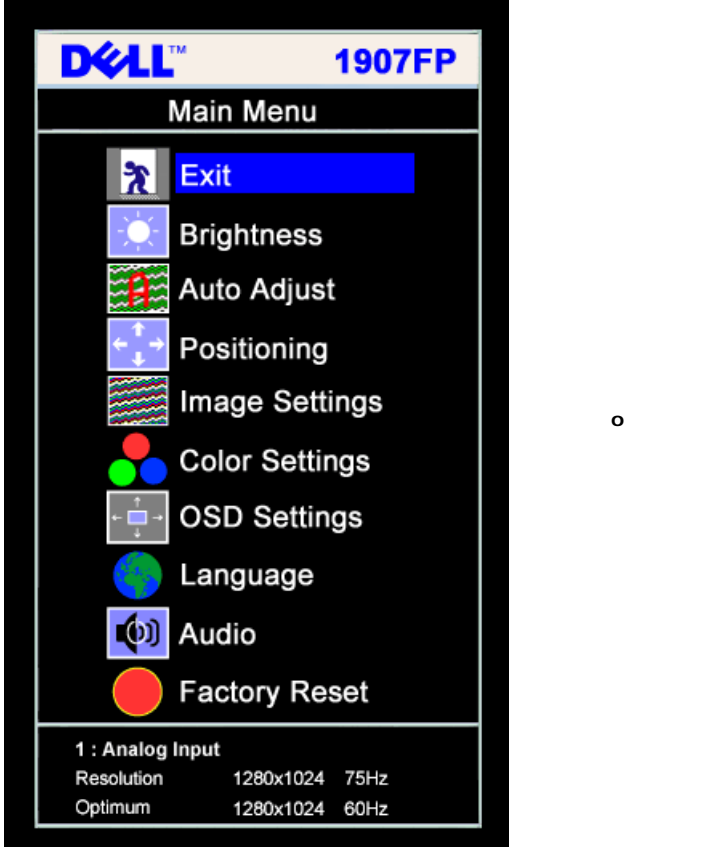

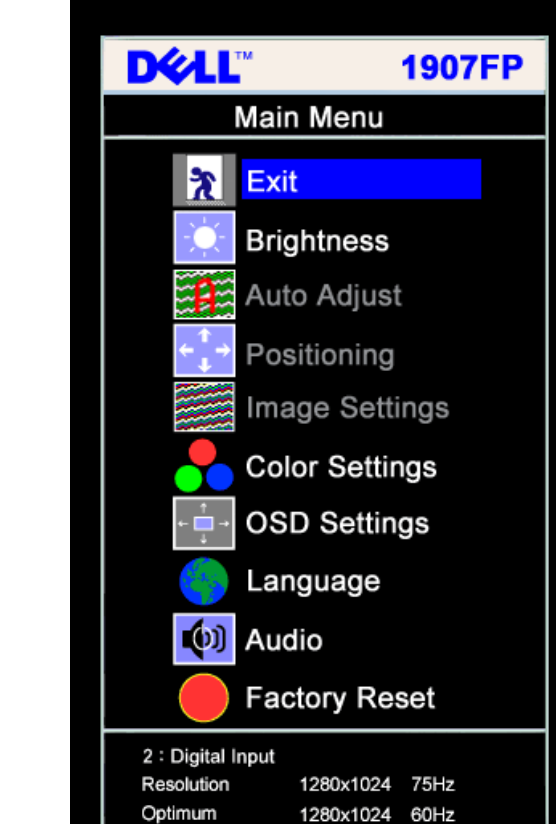

#### **NOTA: Posizione (Positioning) ed Impostazioni immagine (Image Settings) sono solo disponibili quando si usa il connettore analogico (VGA).** Ø

- 2. Premere i tasti **-** e **+** per spostarsi tra le icone delle funzioni. Quando ci si sposta da un'icona all'altra, viene evidenziato il nome dell'opzione. Si veda la tabella seguente per avere l'elenco completo delle opzioni disponibili per il monitor.
- 3. Premere una volta il tasto MENU per attivare la funzione evidenziata.
- 4. Premere i tasti e + per selezionare il parametro voluto.
- 5. Ppremere MENU per accedere alla barra di socrrimento ed usare i pulsanti **-** e **+**, in base alle indicazioni sul meu, per seguire le regolazioni.
- 6. Premere una volta il tasto MENU per tornare al menu principale e selezionare un'altra opzione, oppure premere due o tre volte il tasto MENU per uscire dall'OSD.

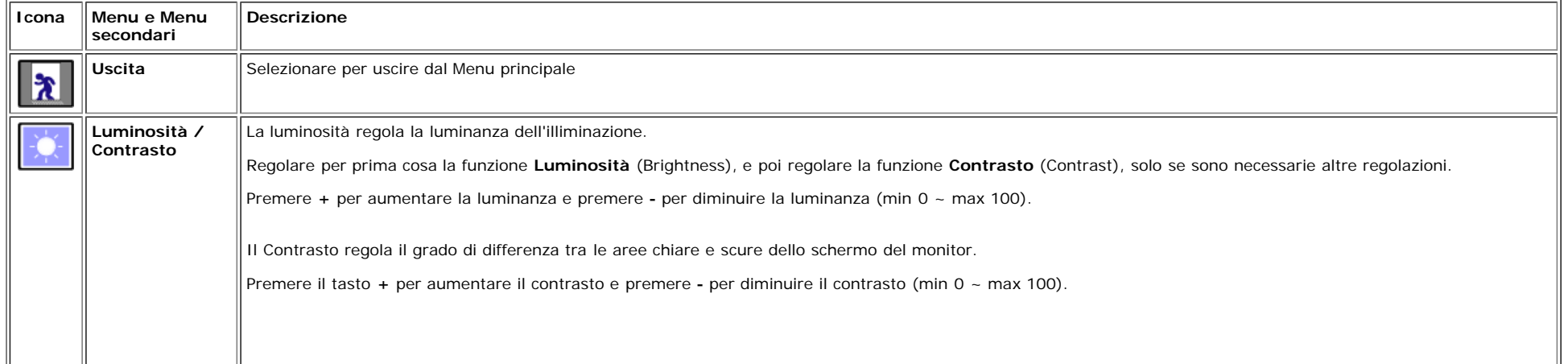

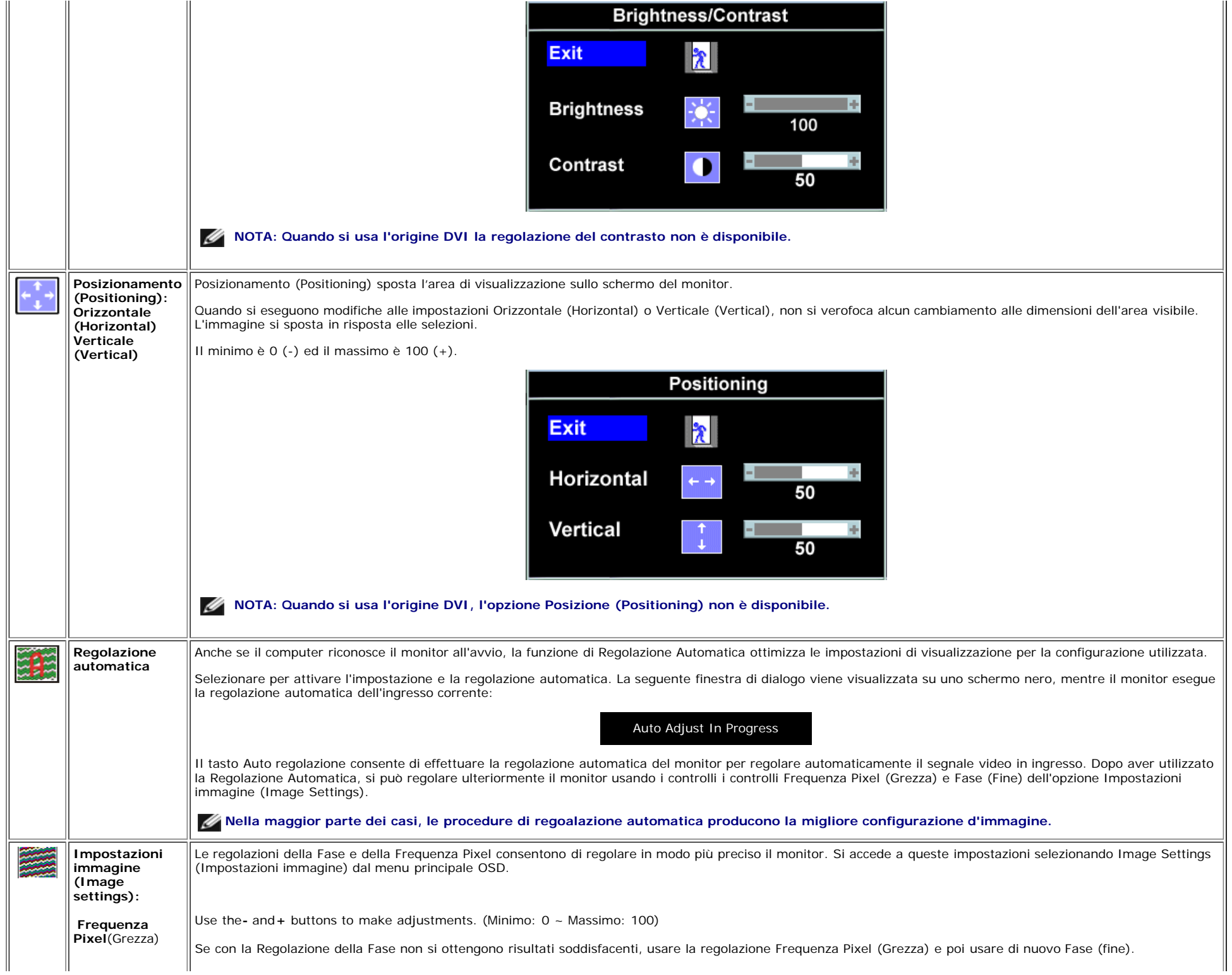

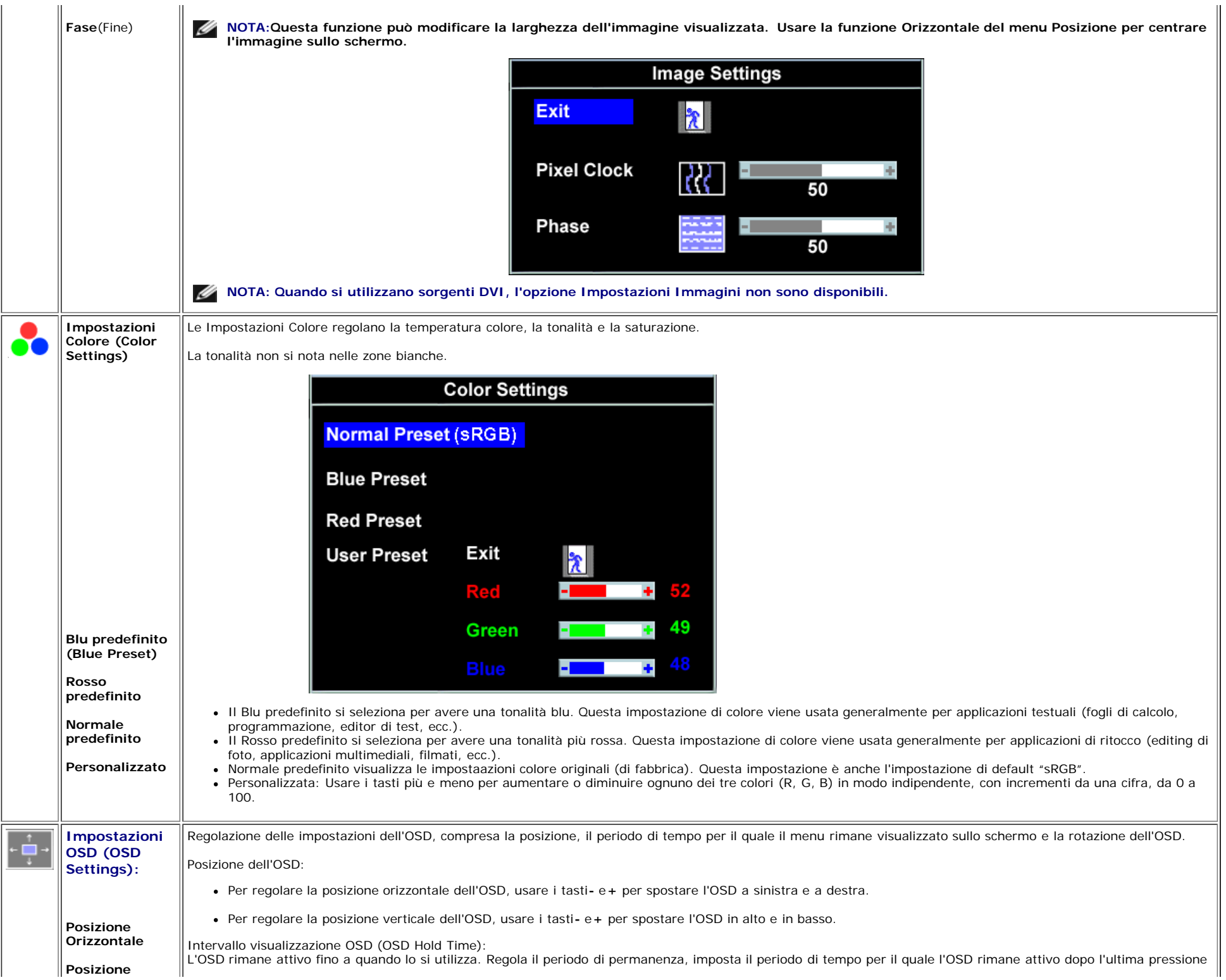

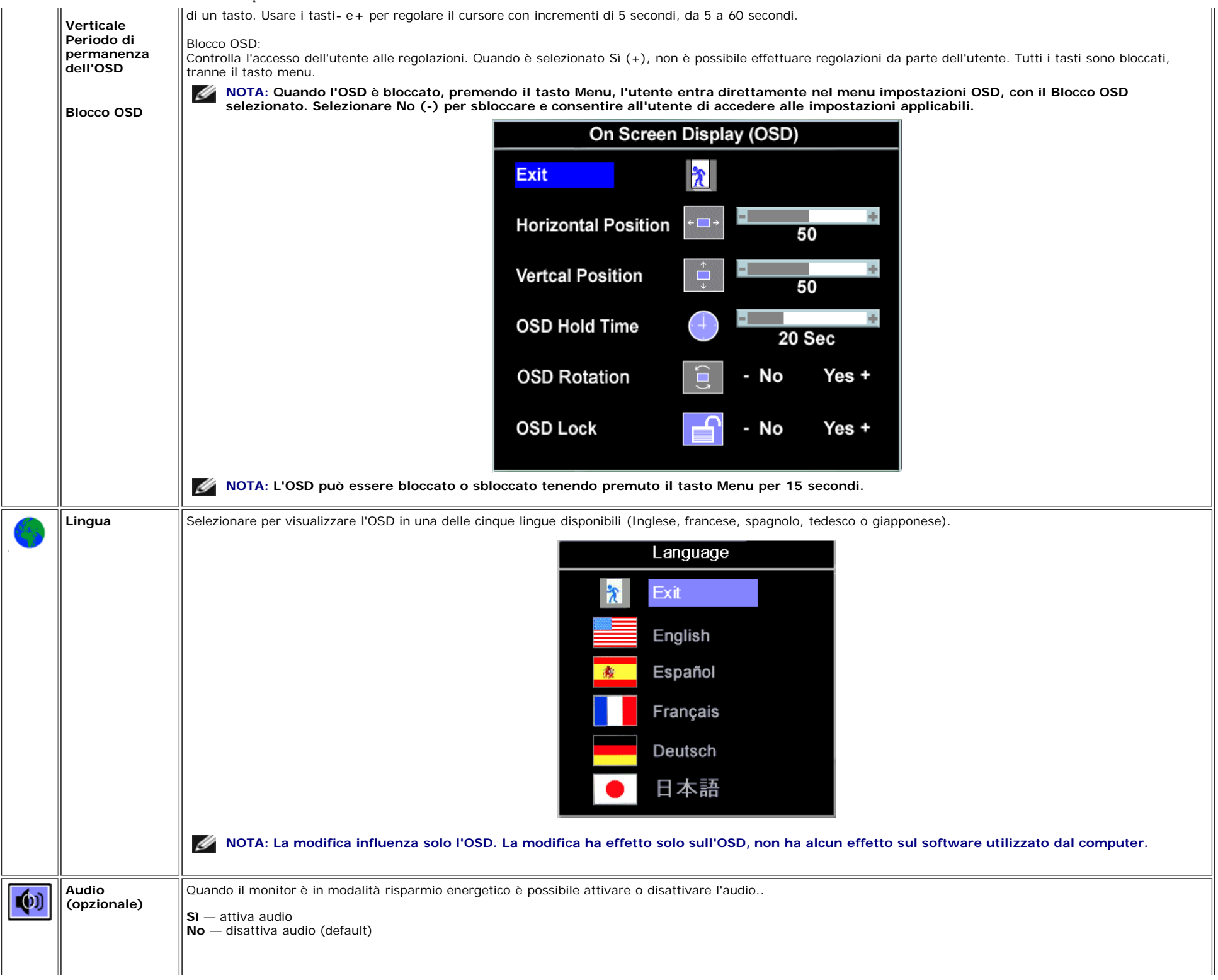

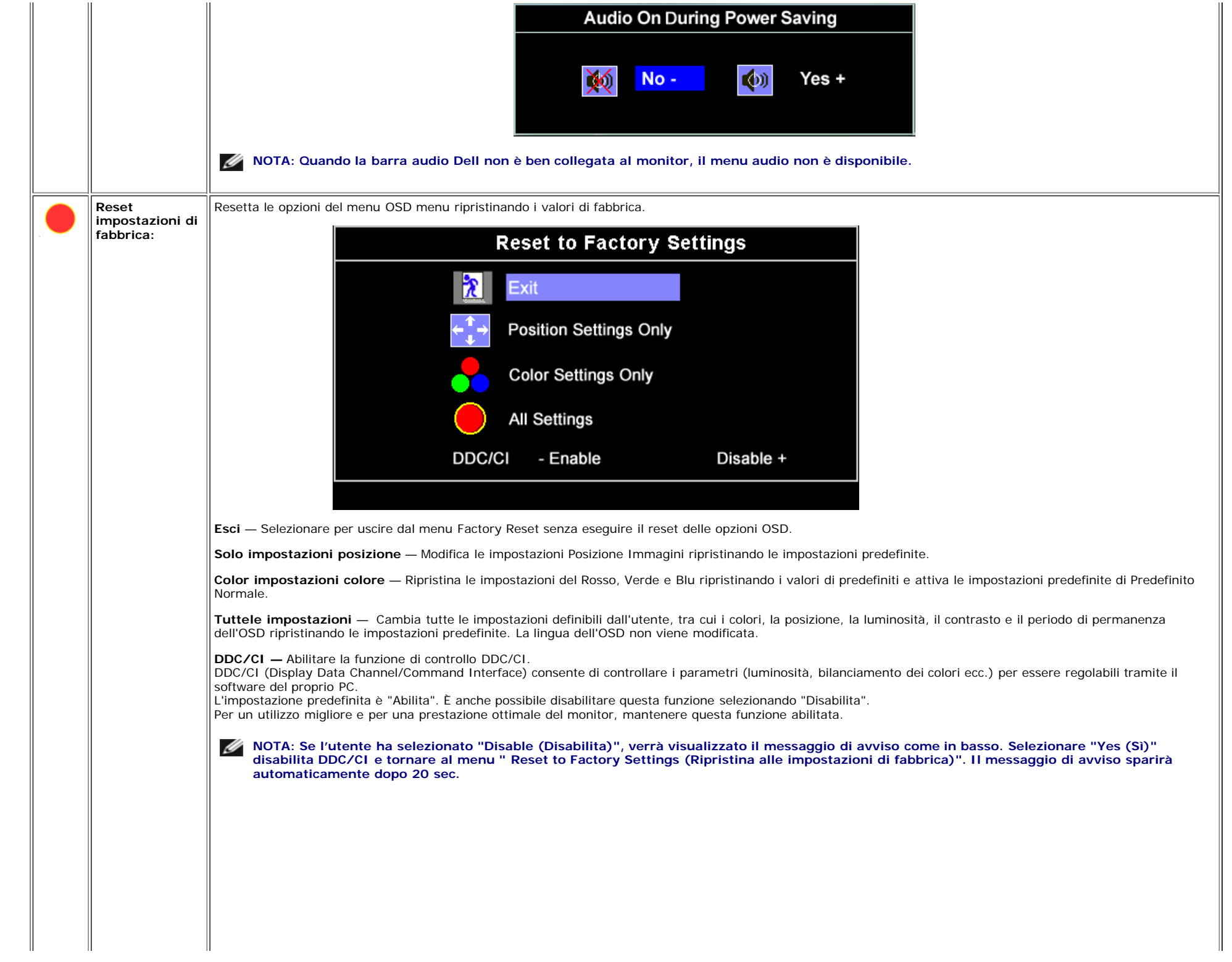

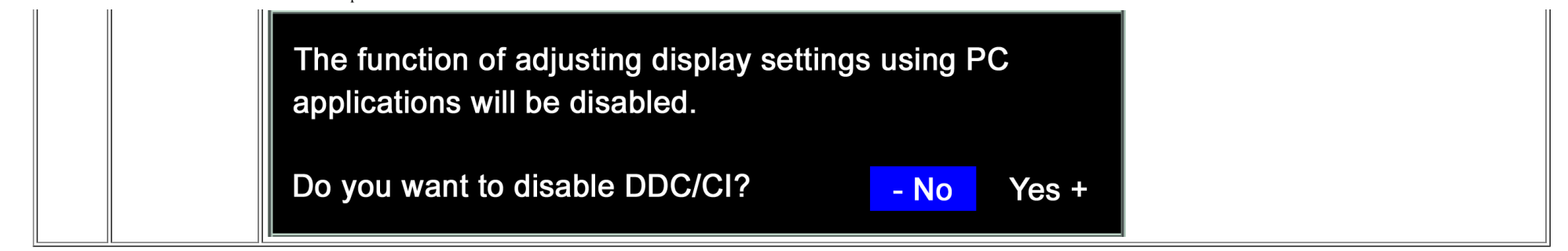

### **OSD Avvisi**

Sullo schermo può essere visualizzato uno dei seguenti messaggi di avviso per informare che il monitor è fuori sync.

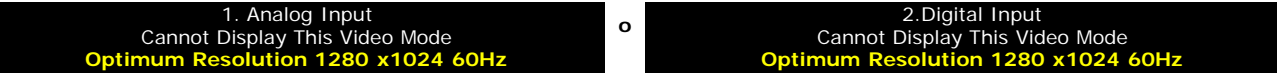

Indica che il monitor non è in grado di sincronizzarsi con il segnale che riceve dal computer. Il segnale è troppo alto o troppo basso per essere utilizzato dal monitor. Si veda [Specifiche](#page-3-1) delle frequenze Orizzontali e Veriticali utilizzabili da questo monitor. La modalità raccomandata è 1280 X 1024 a 60Hz.

**NOTA: Se il monitor non rileva segnali video, viene visualizzata la finestra di dialogo "Controllo auto test Dell" (Dell Self-test Feature Check).**

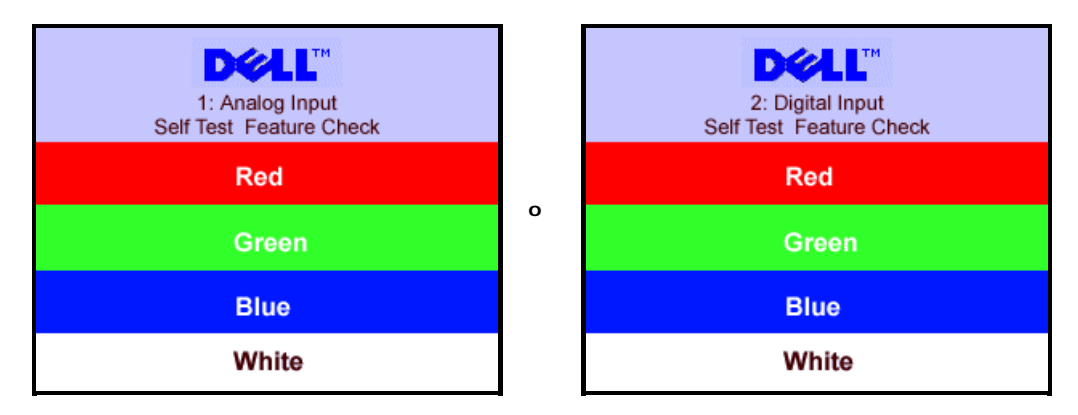

Occasionalmente, non appare alcun messaggio, però lo schermo è vuoto. Anche questo fenomeno può indicare che il monitor non si sincronizza con il computer.

Si vedaSoluzione dei problemi per avere maggiori informazioni.

### **Impostazione della risoluzione ottimale**

- 1. Right-click on the desktop and select **Properties**.
- 2. Selezionare la scheda **Settings** (Impostazioni).
- 3. Impostare la risoluzione di schermo su 1280 x 1024.
- 4. Fare clic su **OK**.

Se non si vede l'opzione 1024 x 1280, è necessario aggiornare il driver della scheda grafica. In base al proprio computer, completare una delle sequenti procedure.

Computer o portatile Dell:

Andare all'indirizzo **support.dell.com**, inserire il codice di servizio, e scaricare il driver più recente per la scheda grafica.

Configurazione del monitor: Guida dell'utente Monitor schermo piatto a colori Dell 1907FP

Computer o portatile di marca diversa da Dell :

- Andare al sito del supporto tecnico del proprio computer r scaricare i driver più agiornati per la scheda grafica.
- Andare al sito del supporto tecnico della scheda grafica e scaricare i driver più aggiornati.

### **Uso della barra audio Dell (Opzionale)**

Dell Sound Bar è un sistema audio a due canali che si adatta al montaggio sui display a schermo piatto Dell. La Soundbar possiede un controllo del volume a rotazione, che funziona anche per l'accensione/spegnimento, che controlla il livello complessivo del volume di sistema; un LED blu che indica lo stato d'alimentazione e due connettori per cuffie auricolari.

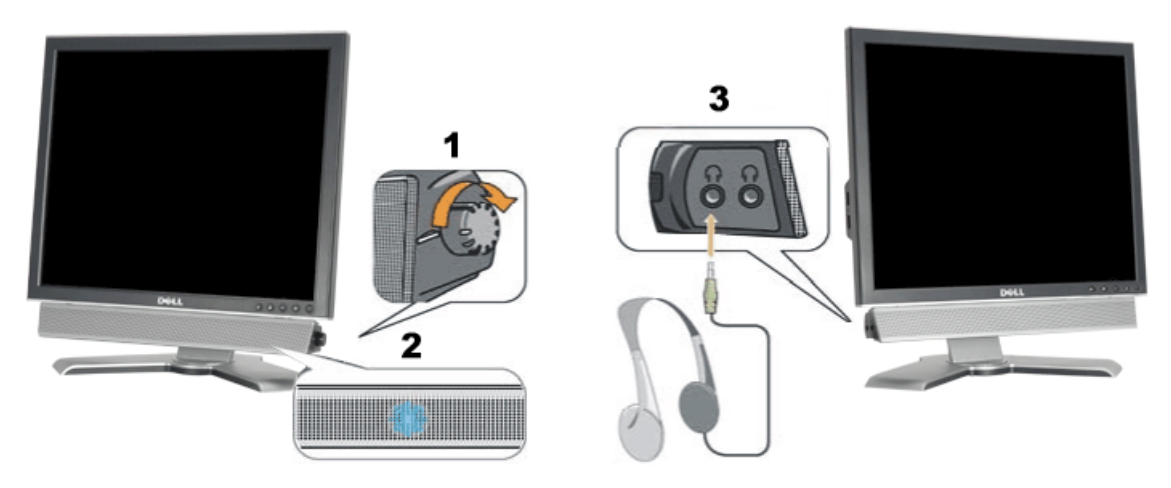

- **1.** Controllo alimentazione/volume
- **2.** Indicatore d'alimentazione
- **3.** Connettori cuffie

### **Soundbar Attachment to the Monitor**

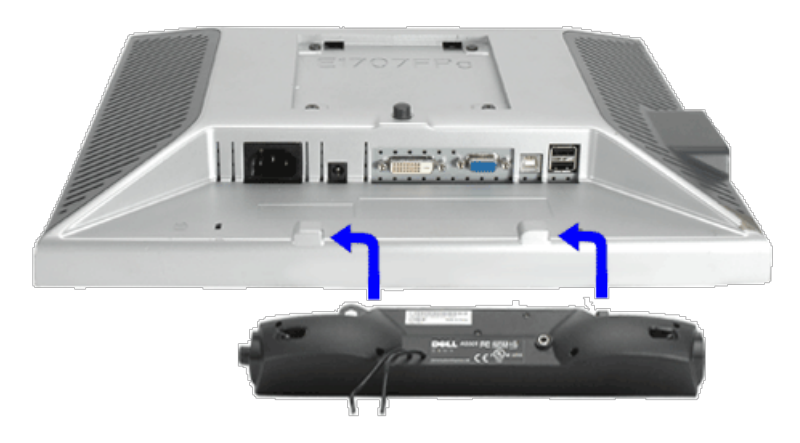

- 1. Working from the rear of the monitor attach sound by aligning the two slots with the two tabs along the bottom rear of the monitor. IT-IT Lavorando sul retro del monitor attaccare la Soundbar allineando i due alloggi con le due linguette lungo i lati inferiori del monitor.
- 2. Far scorrere la Soundbar verso sinistra finché si blocca in posizione.
- 3. Collegare la Soundbar all'accumulatore di corrente.

Configurazione del monitor: Guida dell'utente Monitor schermo piatto a colori Dell 1907FP

- 4. Collegare lo spinotto stereo mini di colore verde/giallo sul retro della Soundbar al jack output audio del computer.
- Ø **NOTA:** *Il connettore output CC 12V della Soundbar, è solo per le Soundbar Dell optional.*
- **AVVISO:***non usarlo per lacun altro dispositivo diverso da SoundBar Dell.*  $\bullet$

[Torna all'indice](#page-0-1)

# **Rotazione del monitor**

**Guida dell'utente Monitor schermo piatto a colori Dell™ 1907FP**

- [Modificare la rotazione del monitor](#page-22-0)
- **[Rotazione del sistema operativo](#page-22-1)**

# <span id="page-22-0"></span>**Modificare la rotazione del monitor**

Prima di ruotare il monitor, il monitor deve essere sollevato in verticale ([Sollevamento verticale\)](#page-9-0) oppure angolato ([Angolazione](#page-9-0)) per evitare di strusciare la parte inferiore del monitor.

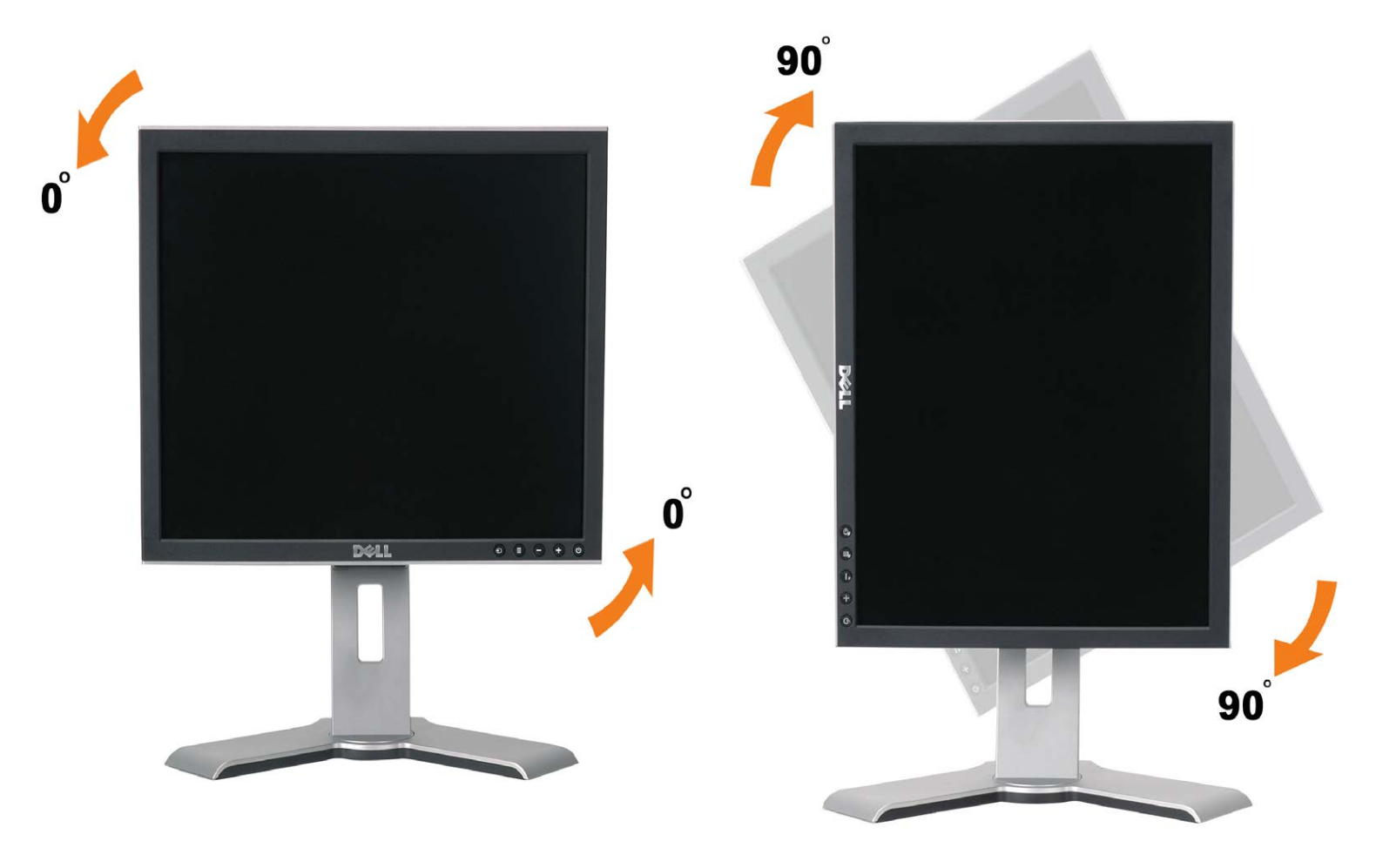

# <span id="page-22-1"></span>**Rotazione del sistema operativo**

Dopo aver ruotato il monitor, si deve completare la procedura descritta di seguito per ruotare anche il sistema operativo.

#### **NOTA: Se il monitor viene utilizzato con un computer non Dell, si debbono controllare le informazioni sui driver grafici dal sito Internet del produttore di computer per avere informazioni su come ruotare il sistema operativo.**

- 1. Fare clic con il tasto destro sul desktop e fare clic su **Proprietà**.
- 2. Selezionare la scheda **Impostazioni** e fare clic su **Avanzate**.
- 3. Se si possiede una ATI, selezionare la scheda **Rotazione** e definire la rotazione voluta. Se si possiede una nVidia, fare clic sulla scheda **nVidia**, nella colonna di sinistra e selezionare **NVRotate**, e definire la rotazione voluta.

Se si possiede Intel, selezionare la scheda grafica **Intel**, e fare clic su **Proprietà grafiche**, selezionare la scheda **Rotazione**, e definire la rotazione voluta.

**NOTA: Se l'opzione per la rotazione non è presente, o non funziona correttamente, visitare il sito support.dell.com e scaricare il driver più recente per la scheda grafica.**

[Ritorna al sommario](#page-0-0)

# **Soluzione dei problemi**

**Guida dell'utente Monitor schermo piatto a colori Dell™ 1907FP**

- Ricerca dei quasti del monitor
- **Problemi generali**
- **Problemi specifici del prodotto**
- **Problemi USB**
- Ricerca dei guasti della barra audio

**ATTENZIONE: Prima di iniziare le procedure descritte nella presente sezione, attenersi alle [istruzioni di sicurezza](#page-28-1).**

### **Ricerca dei guasti del monitor**

### **Verifica dell'auto test (STFC)**

Il monitor offre una funzione di auto test che consente di verificare se il monitor funziona correttamente. Se il collegamento tra monitor e computer è stato eseguito in modo appropriato, ma lo schermo resta scuro, Eseguire la procedura di diagnostica del monitor attenendosi alle fasi che seguono:

- 1. Spegnere sia il computer sia il monitor.
- 2. Scollegare il cavo video dalla parte posteriore del computer. Per assicurare il corretto funzionamento dell'Auto-Test, staccare sia
- il cavo digitale (connettore bianco) che quello analogico (connettore blu) dalla parte posteriore del computer.
- 3. Accendere il monitor.

Viene visualizzata la finestra di dialogo "Verifica dell'auto test Dell" (Dell - self-test Feature Check) su sfondo nero se il monitor non riesce a rilevare segnali video. Durante la diagnostica, il LED alimentazione resta di colore verde. Inoltre, in base all'input selezionato, una delle seguenti finestre di dialogo scorrerà in modo continuato sullo schermo.

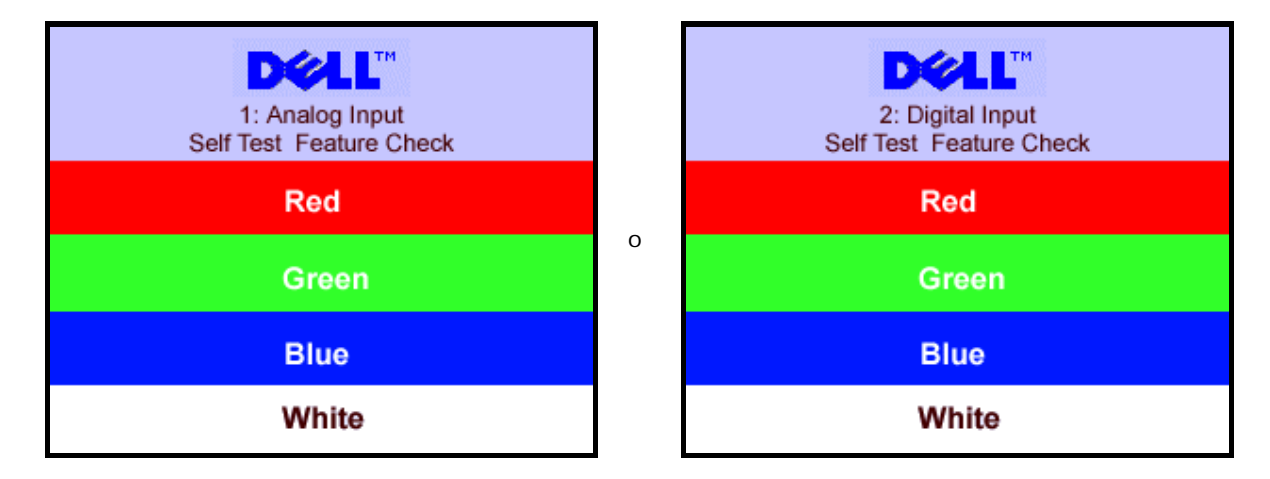

Questa finestra è visualizzata durante il normale funzionamento se il cavo si stacca o è danneggiato.

4. Spegnere il monitor e ricollegare il cavo video; poi accendere di nuovo computer e monitor.

Se lo schermo del monitor rimane oscurato anche dopo avere eseguito la procedura precedente, verificare il controller del video e il sistema PC; il monitor funziona correttamente.

### **Messaggi di avviso OSD**

Sullo schermo può essere visualizzato uno dei seguenti messaggi di avviso per informare che il monitor è fuori sync.

Cannot Display This Video Mode **Optimum Resolution 1280 x1024 60Hz**

Indica che il monitor non è in grado di sincronizzarsi con il segnale che riceve dal computer. Il segnale è troppo alto o troppo basso per poter essere utilizzato dal monitor. Si veda [Specifiche monitor](#page-3-0) per avere le frequenze Verticali e Orizzontali utilizzabili da questo monitor. La modalità raccomandata è 1280 X 1024 a 60Hz.

Occasionalmente potrebbe non apparire alcun messaggio, però lo schermo è oscurato. Questo può anche indicare che il monitor non è sincronizzato con il computer o che il monitor si trova in modalità risparmio energetico.

# **Problemi generali**

Nella tabella riportata di seguito vengono fornite informazioni relative ai problemi comuni che si possono presentare nell'uso del monitor.

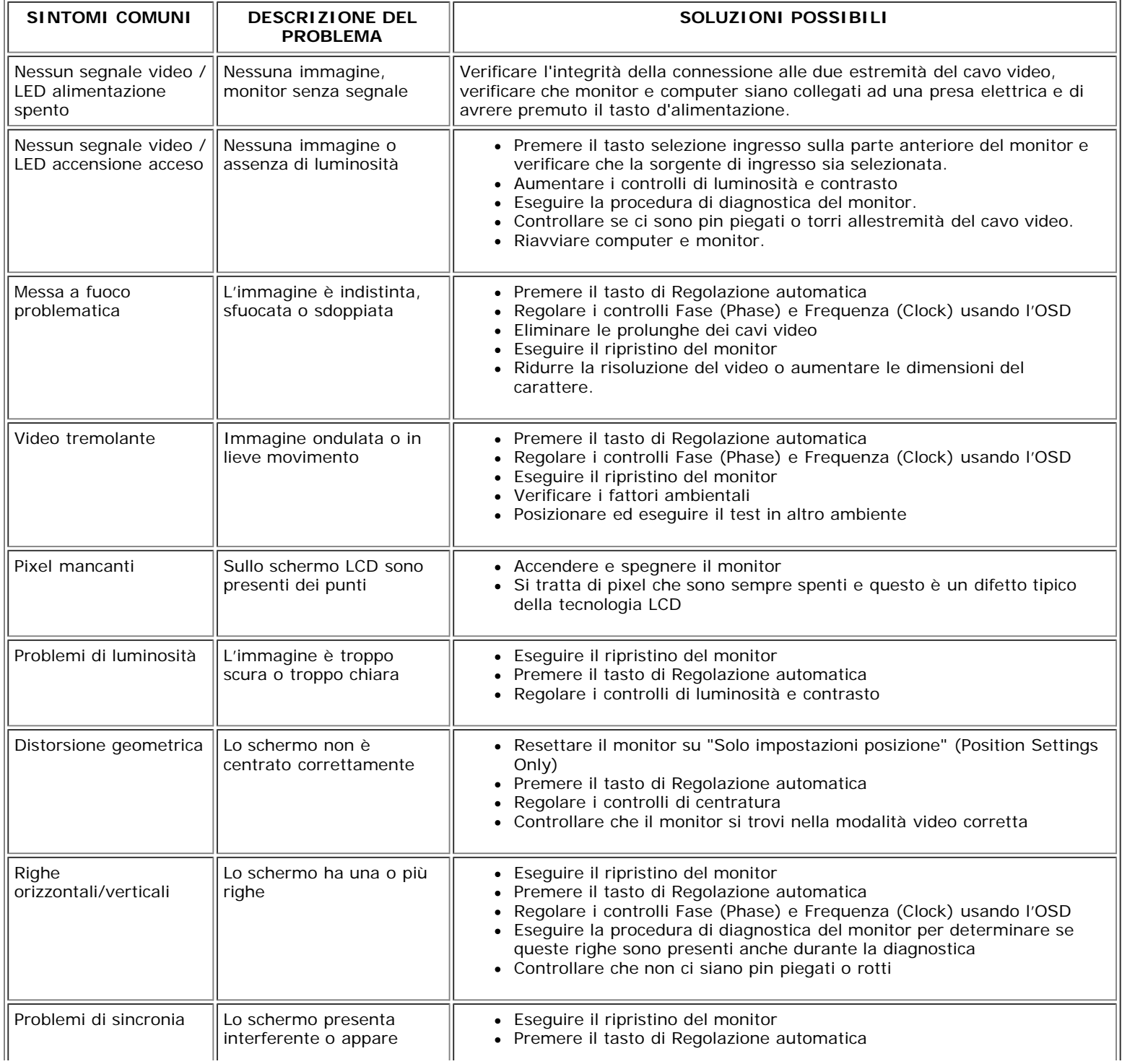

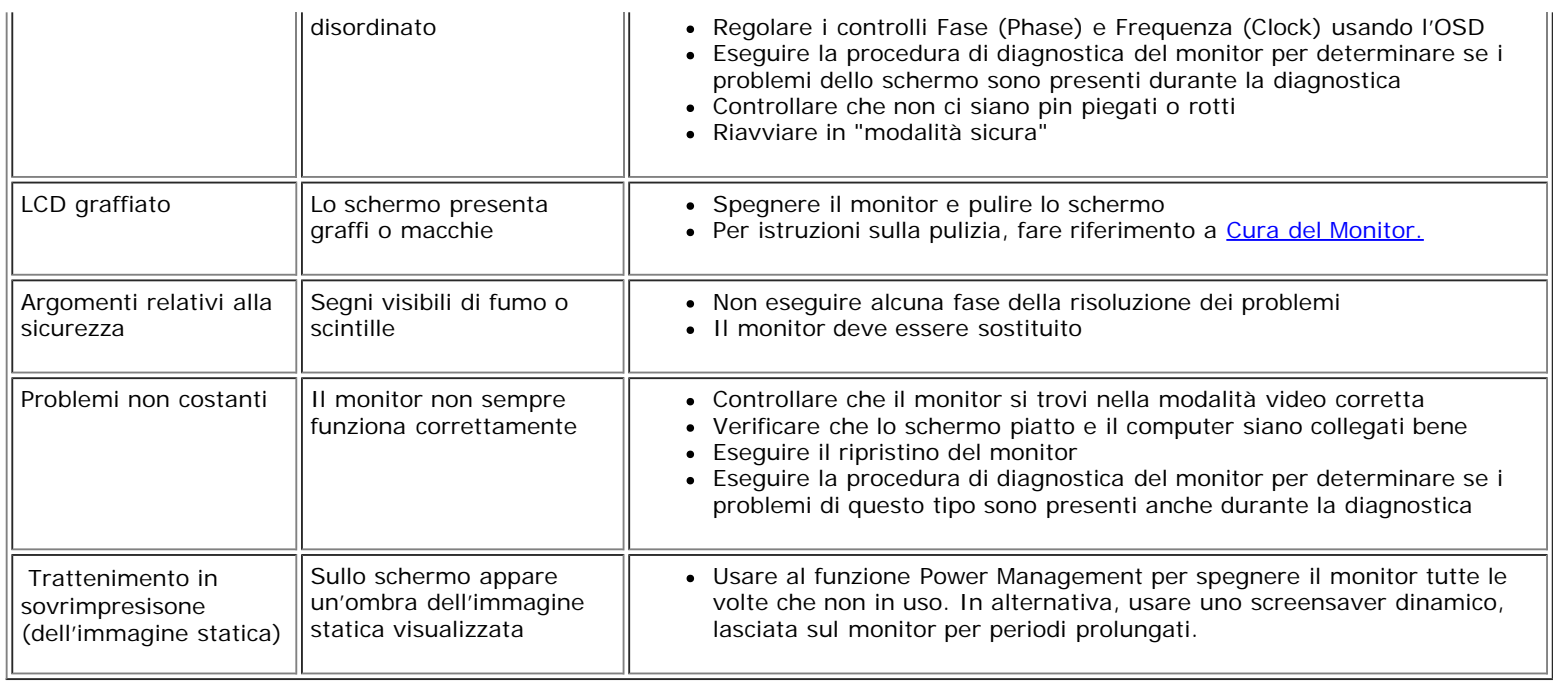

# **Problemi specifici del prodotto**

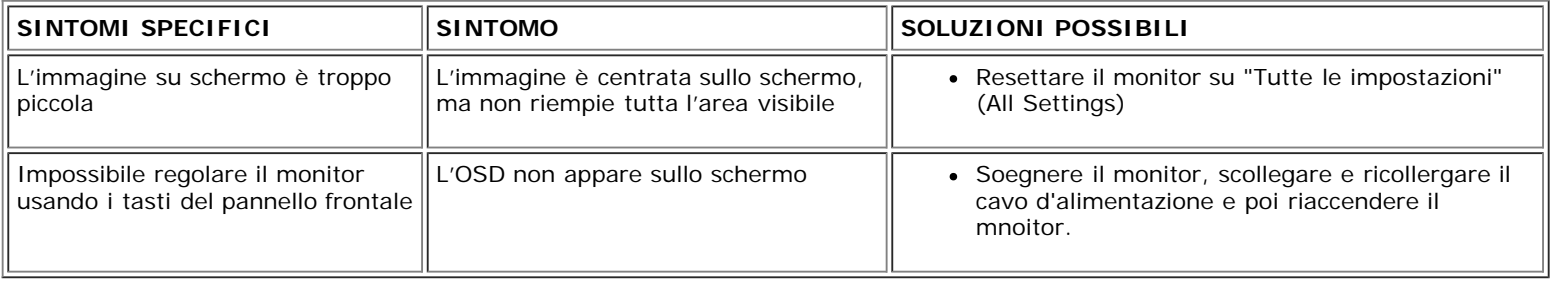

### **Problemi USB**

 $\sqrt{\phantom{.}}$ 

T

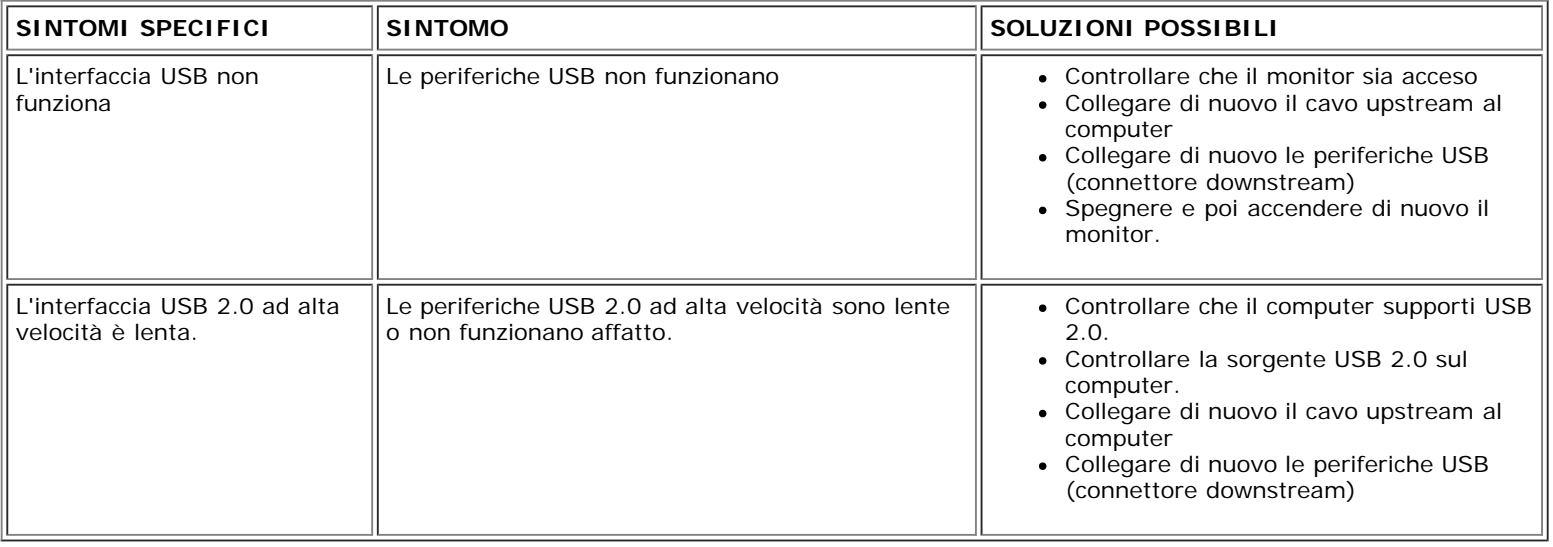

1

### **Ricerca dei guasti della barra audio**

 $\mathbb T$ 

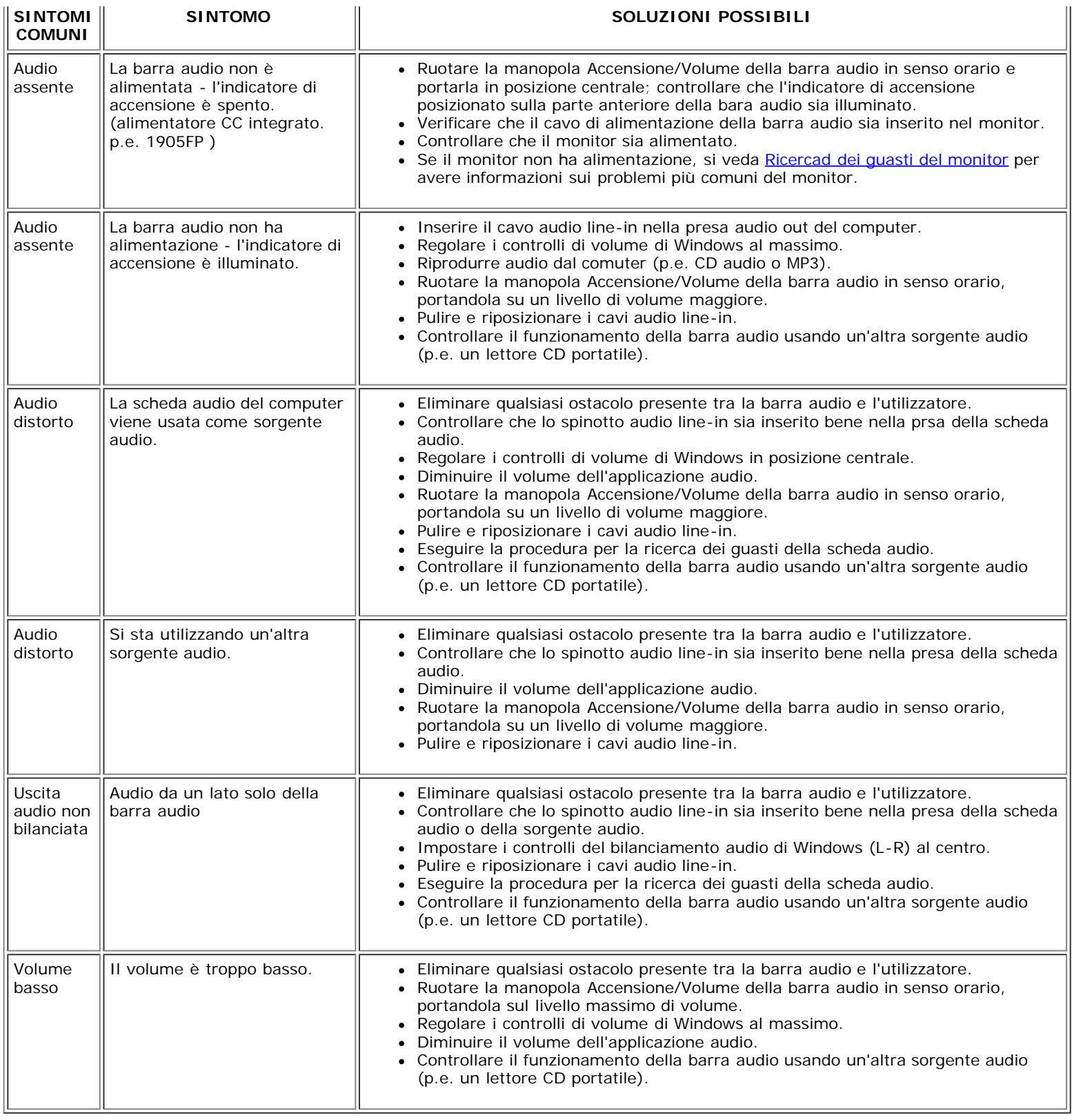

Monitor a schermo piatto Dell™ 1907FP

[Tornare all'Indice](#page-0-1)

### **Appendice:**

**Guida dell'utente del monitor a colori a schermo piatto Dell™ 1907FP**

- **O** [Informazioni identificative FCC](#page-28-3)
- [ATTENZIONE: Istruzioni per la sicurezza](#page-28-2)
- [Contattare Dell](#page-29-1) ۵
- 0 [Guida alla configurazione del monitor](#page-38-1)

### <span id="page-28-3"></span>**Informazioni identificative FCC**

Informazioni di identificazione FCC

Avviso FCC (Solo USA)

#### **FCC Classe B**

Questa apparecchiatura genera, utilizza e può irradiare radiofrequenze e, se non è installata ed utilizzata in accordo alle istruzioni rilasciate dal costruttore, può causare interferenze dannose alla ricezione di segnali radiofonici o televisivi. Questa apparecchiatura è stata collaudata e trovata conforme ai limiti di un apparecchio digitale di Classe B, in conformità alla Parte 15 delle Normative FCC.

Il dispositivo è conforme alla Parte 15 delle normative FCC. Il funzionamento è soggetto alle due condizioni seguenti:

1 Il dispositivo non deve provocare interferenze dannose.

2 Il dispositivo deve accettare le interferenze ricevute, incluse interferenze che potrebbero causare un funzionamento non desiderato.

**AVVISO:** Le normative FCC stabiliscono che alterazioni o modifiche non esplicitamente approvate da Dell Inc. potrebbero rendere nullo il diritto all'utilizzo dell'apparecchiatura da parte dell'utente.

<span id="page-28-0"></span>Tali limiti sono diretti a garantire un'adeguata protezione da interferenze dannose in un'installazione residenziale. Tuttavia, non esiste la certezza che si possano avere interferenze in specifiche installazioni. Qualora questa apparecchiatura causasse interferenze dannose alla ricezione di segnali radiofonici o televisivi, cosa che può essere facilmente determinata spegnendo e accendendo l'apparecchiatura medesima, si raccomanda di cercare di correggere il problema ricorrendo a una delle misure presentate di seguito:

- Riorientare l'antenna ricevente.
- Riposizionare il sistema in base all'ubicazione del dispositivo ricevente.
- Allontanare il sistema dal dispositivo ricevente.
- Collegare il sistema a una presa differente, in modo da collegare sistema e dispositivo ricevente a circuiti derivati diversi.

Se necessario, consultare un rappresentante di Dell Inc. o un tecnico radio/tv esperto per ulteriori suggerimenti..

Le informazioni che seguono sono fornite sul dispositivo o sui dispositivi trattati in questo documento in conformità alle normative FCC:

- Nome prodotto: 1907FP
- Numero modello: 1907FPc
- Nome società:

Dell Inc.

Worldwide Regulatory Compliance & Environmental Affairs

One Dell Way

Round Rock, TX 78682 USA 512-338-4400

### <span id="page-28-2"></span>**ATTENZIONE: Istruzioni per la sicurezza**

<span id="page-28-1"></span>**AVVERTENZA: L'uso di controlli, aggiustamenti, o procedure diverse da quelle specificate in questo documento potrebbe causare scariche elettriche, rischi elettrici, e/o**

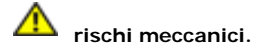

Leggere e seguire queste istruzioni quando ci si collega e si usa il monitor:

- Per evitare di danneggiare il computer, assicurarsi che il selettore della tensione sull'alimentatore del computer sia regolato in modo da corrispondere all'alimentazione a corrente alternata (CA) disponibile:
	- 115 volts (V)/60 hertz (Hz) in quasi tutti gli Stati del Nord e del Sud America e qualche paese dell'est come Giappone, Corea del Sud (anche 220 volt (V)/60 hertz (HZ) e Taiwan. 230 V/50 Hz in quasi tutta l' Europa, il Medio e l'Estremo Oriente.

Inoltre accertatevi sempre che il monitor sia regolato per funzionare con l'alimentazione AC dell'abitazione.

**NOTA:** questo monitor non necessita o non dispone di un selettore di tensione per la regolazione dell'ingresso di tensione CA. Accetterà automaticamente qualsiasi tensione di ingresso Ø CA secondo le gamme definite nella sezione relativa alle "Caratteristiche elettriche".

- Non immagazzinare o usar e il monitor LCD in ambienti esposti a calore, luce diretta del sole, o freddo estremo.
- Evitare di spostare il monitor LCD tra ambienti con grandi differenze di temperatura.
- Non far subire al monitor LCD forti vibrazioni o impatti severi. Per esempio: non collocare il monitor LCD nel cofano di una macchina.
- Non immagazzinare o usare il monitor LCD in ambienti polverosi o esposti a grande percentuale d'umidità.
- Non consentire ad acqua o altri liquidi di essere versati sulla superficie o all'interno del monitor LCD.
- Tenere il monitor a schermo piatto a temperatura d'ambiente. Condizioni di caldo o freddo eccessivo possono avere effetti negativi sui cristalli liquidi del display.
- Non inserire assolutamente nulla di metallico nelle aperture del monitor perchè potrebbero causare scariche elettriche.
- Per evitare scariche elettriche, non toccare l'interno del monitor. Solo un tecnico qualificato dovrà aprire la cassa del monitor.
- Non usare il monitor se il cavo dell'alimentazione è stato danneggiato. Non appoggiare oggetti sul cavo, e tenerlo lontano per non fare inciampare le persone.
- Quando si stacca la presa di corrente, non tirare il cavo, ma solo la spina.
- Le aperture della cassa del monitor servono per la ventilazione. Per impedire fenomeni di surriscaldamento, esse non devono essere bloccate o coperte. Inoltre, evitare di usare il monitor sul letti, divani, tappeti, oppure su altre superfici morbide. In questo caso le aperture di ventilazione della parte inferiore della cassa potrebbero bloccarsi. Se mettete il monitor su scaffali o in qualche spazio chiuso, cercare di dare una ventilazione adequata.
- Collocare il monitor in posti a bassa umidità e con minima polvere. Evitare spazi come seminterrati umidi o corridoi polverosi.
- Non esporre il monitor alla pioggia e non usarlo vicino all'aqua (in cucina, accanto alla piscina, ecc). Se il monitor si bagna accidentalmente, staccare la spina e mettetevi in contatto immediato con un operatore autorizzato. Si può pulire il monitor con un panno umido, quando è necessario, ma prima staccate la spina del monitor.
- Collocare il monitor sopra superfici solide e trattatelo delicatamente. Lo schermo è fatto di vetro e potrebbe danneggiarsi se cade o se è colpito con un oggetto appuntito.
- Collocare il monitor vicino a zone accessibili e piu' comode per la presa di corrente.
- Se il monitor non funziona perfettamente, e se vi sono suoni insoliti o cattivi odori, staccate la spina immediatamente e mettetevi in contatto con l'operatore autorizzato o con il servizio di assistenza.
- Non cercate di rimuovere la copertura posteriore, perchè potreste esporvi a rischi di scariche elettriche. La copertura posteriore dovrà essere aperta solo da tecnici specializzati.
- L'alta temperatura potrebbe causare problemi. Non usare il monitor alla luce diretta del sole, e tenetelo lontano da fonti di calore, fornelli, focolari, ed altro.
- Staccare la spina del monitor quando non viene usato con continuità.
- Staccare la spina del monitor prima di ogni servizio di manutenzione.
- Le lampadine Hg di questo prodotto contengono mercurio e devo essere riciclate o smaltite in base alle leggi locali, regionali o statali. Oppure mettersi in contatto con l'associazione delle industrie elettriche per ulteriori informazioni: [http://www.eiae.org](http://www.eiae.org/).

### <span id="page-29-1"></span>**Mettersi in contatto con Dell**

Per mettersi in contatto con Dell per via telematica, si possono visitare i seguenti siti Internet:

- www.dell.com
- support.dell.com (Assistenza)

**NOTA:** I numeri verdi funzionano solo all'interno delle nazioni nelle quali sono indicati.

**MOTA:** In alcuni paesi, che partecipano all'iniziativa, il supporto di particolari computer portatili Dell XPS™, è disponibile chiamando un numero apposito. Se nell'elenco non è presente il numero apposito per i computer portatili XPS, mettersi in contatto con Dell chiamando il numero dell'assistenza riportato in elenco, dopodiché la chiamata sarà inoltrata al dipartimento di competenza.

Per mettersi in contatto con Dell utilizzare gli indirizzi elettronici, i numeri di telefono ed i prefissi forniti nella tabella che segue. Per avere informazioni su quale prefisso utilizzare, mettersi in contatto con un operatore di telefonia locale o internazionale.

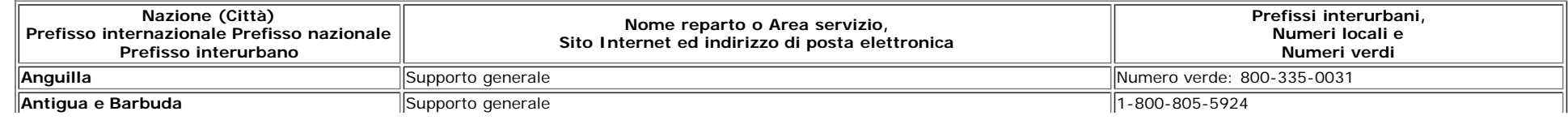

<span id="page-29-0"></span>file:///T|/htdocs/monitors/1907FP/it/appendx.htm[8/2/2012 8:34:43 PM]

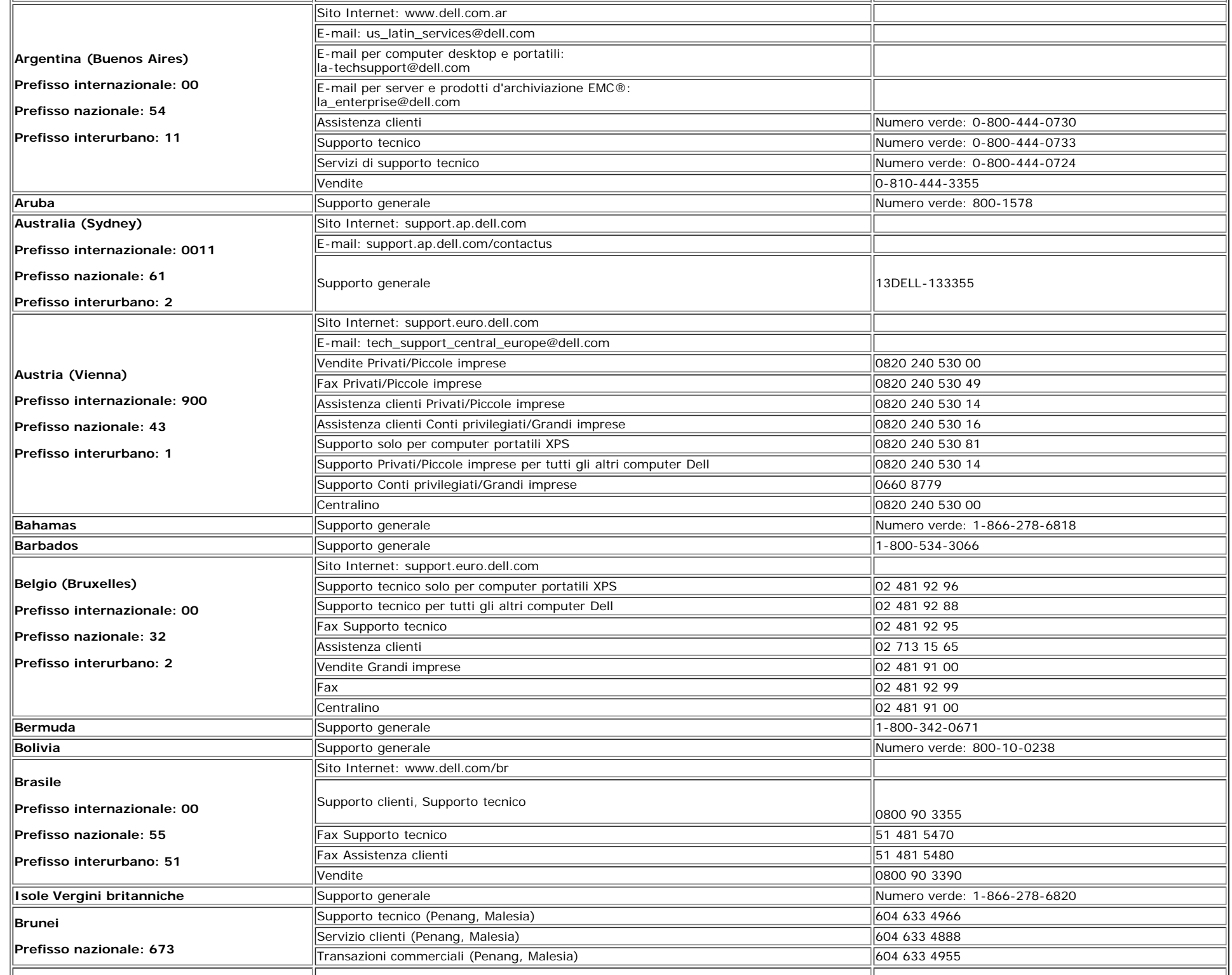

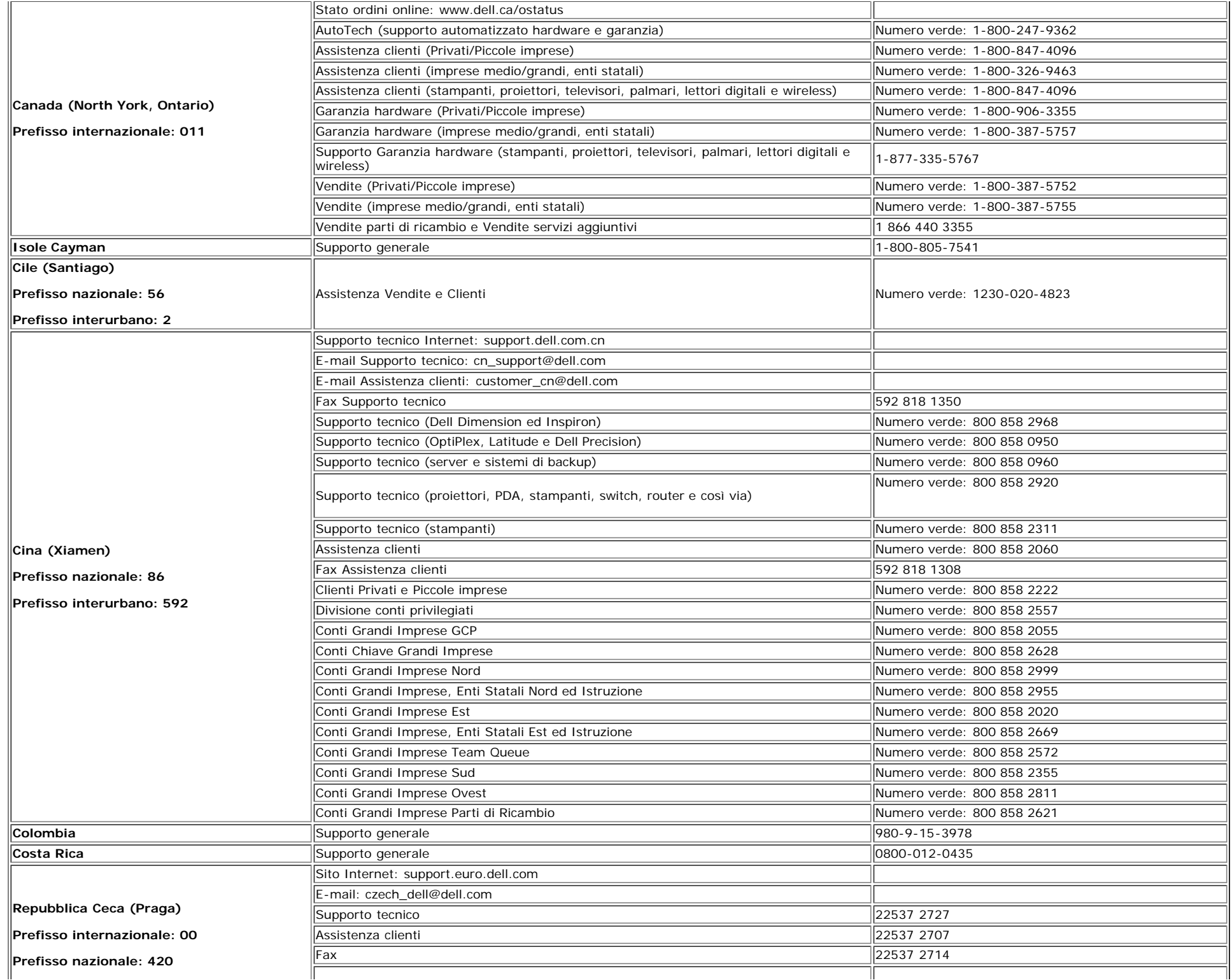

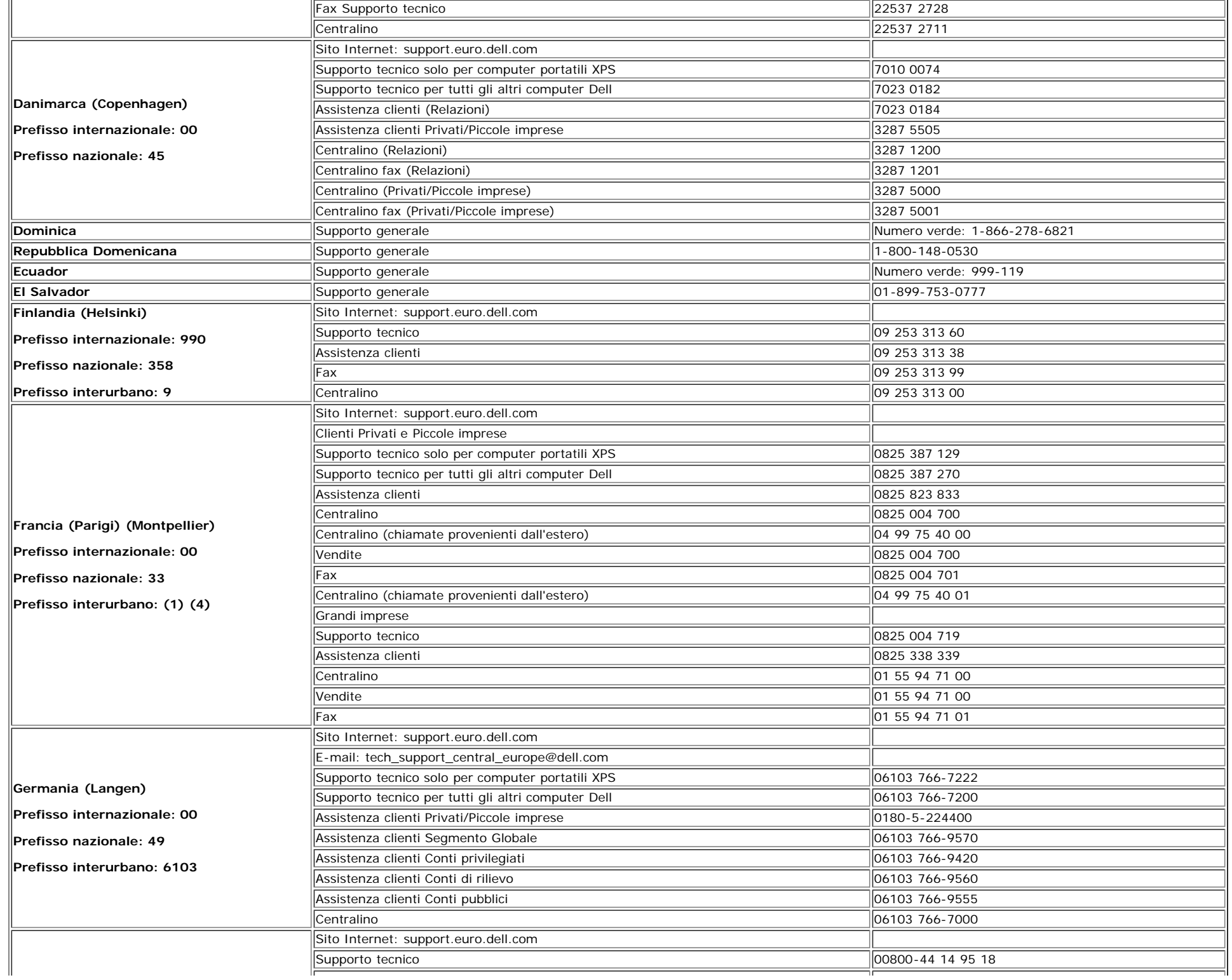

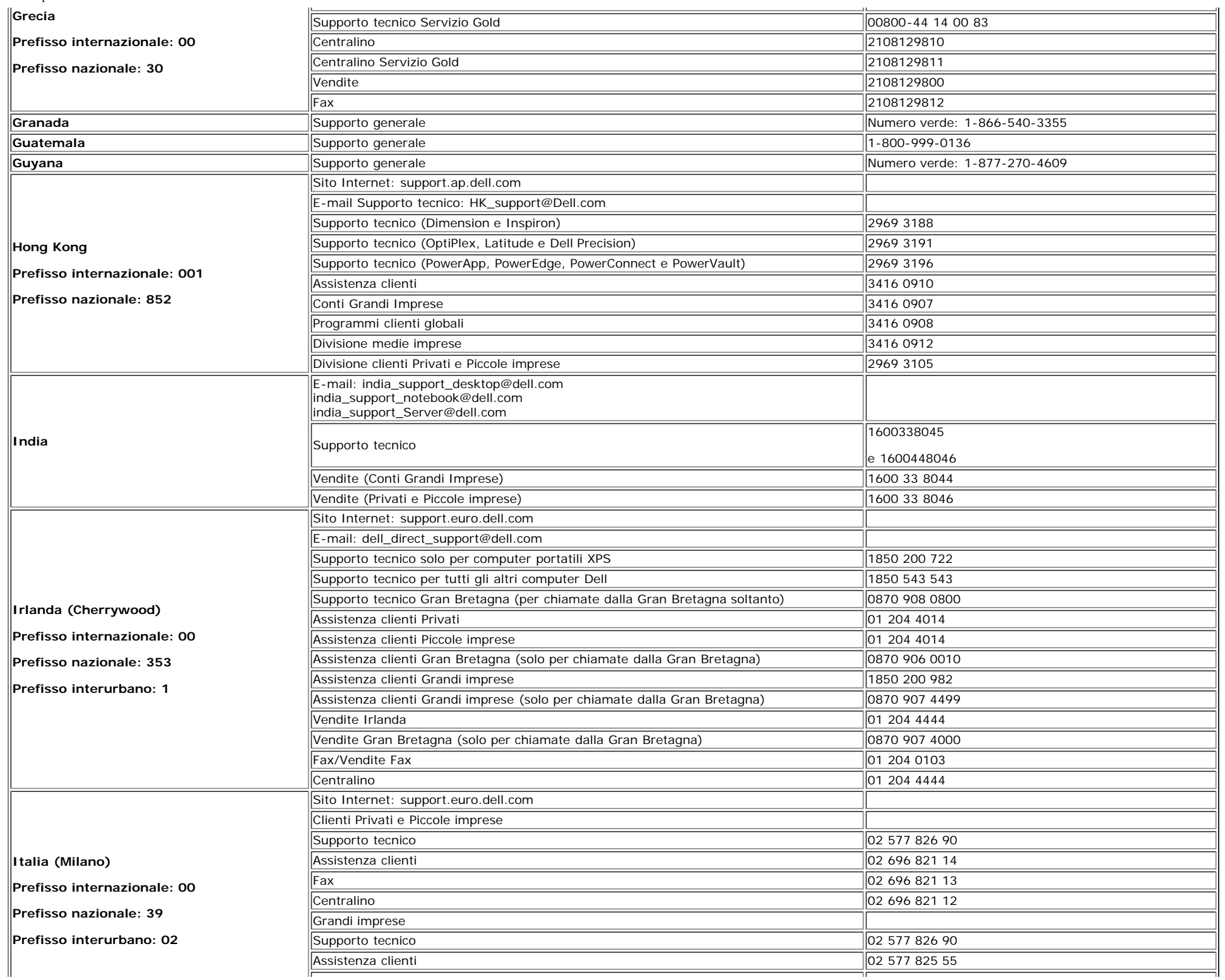

Monitor a schermo piatto Dell™ 1907FP

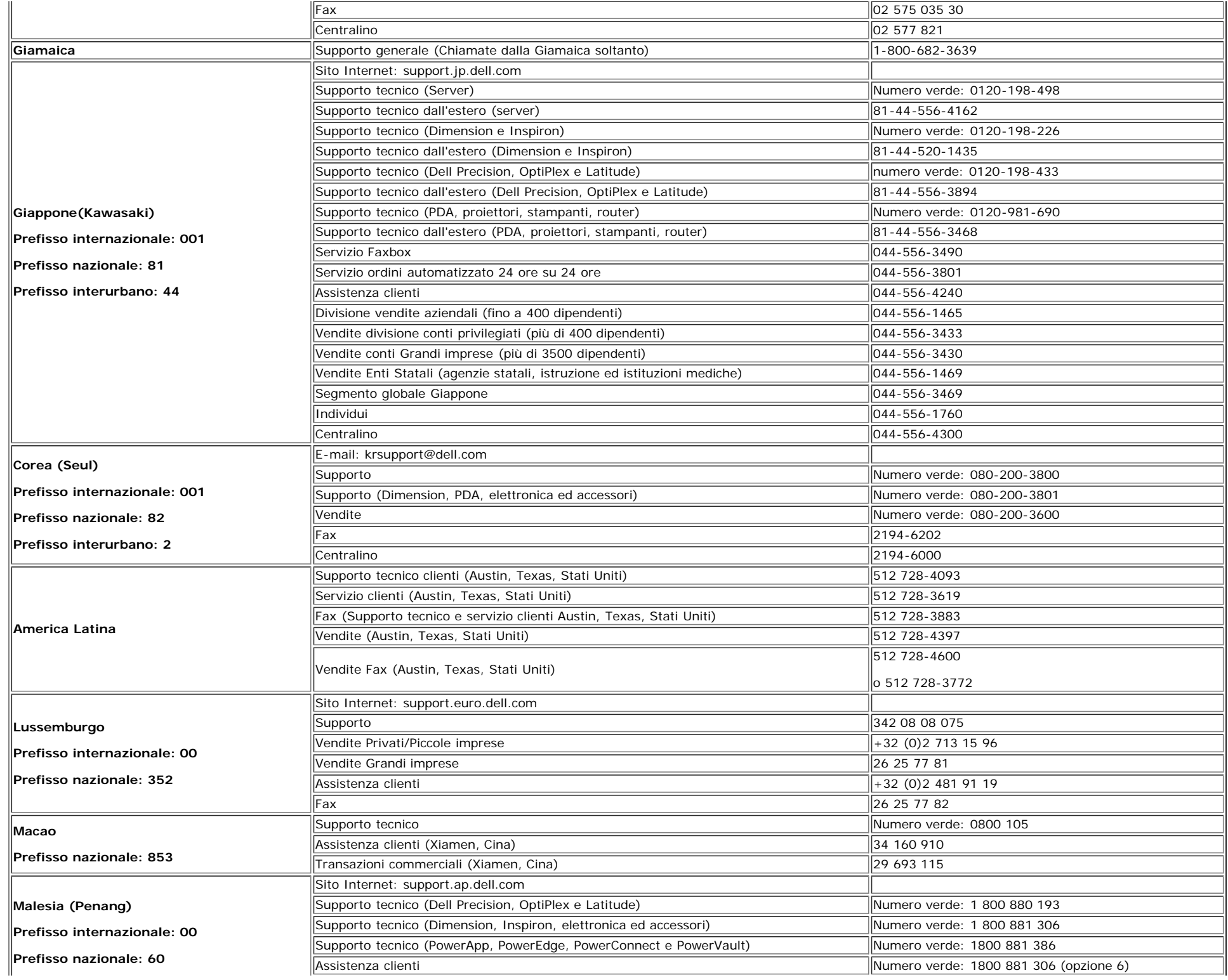

file:///T|/htdocs/monitors/1907FP/it/appendx.htm[8/2/2012 8:34:43 PM]

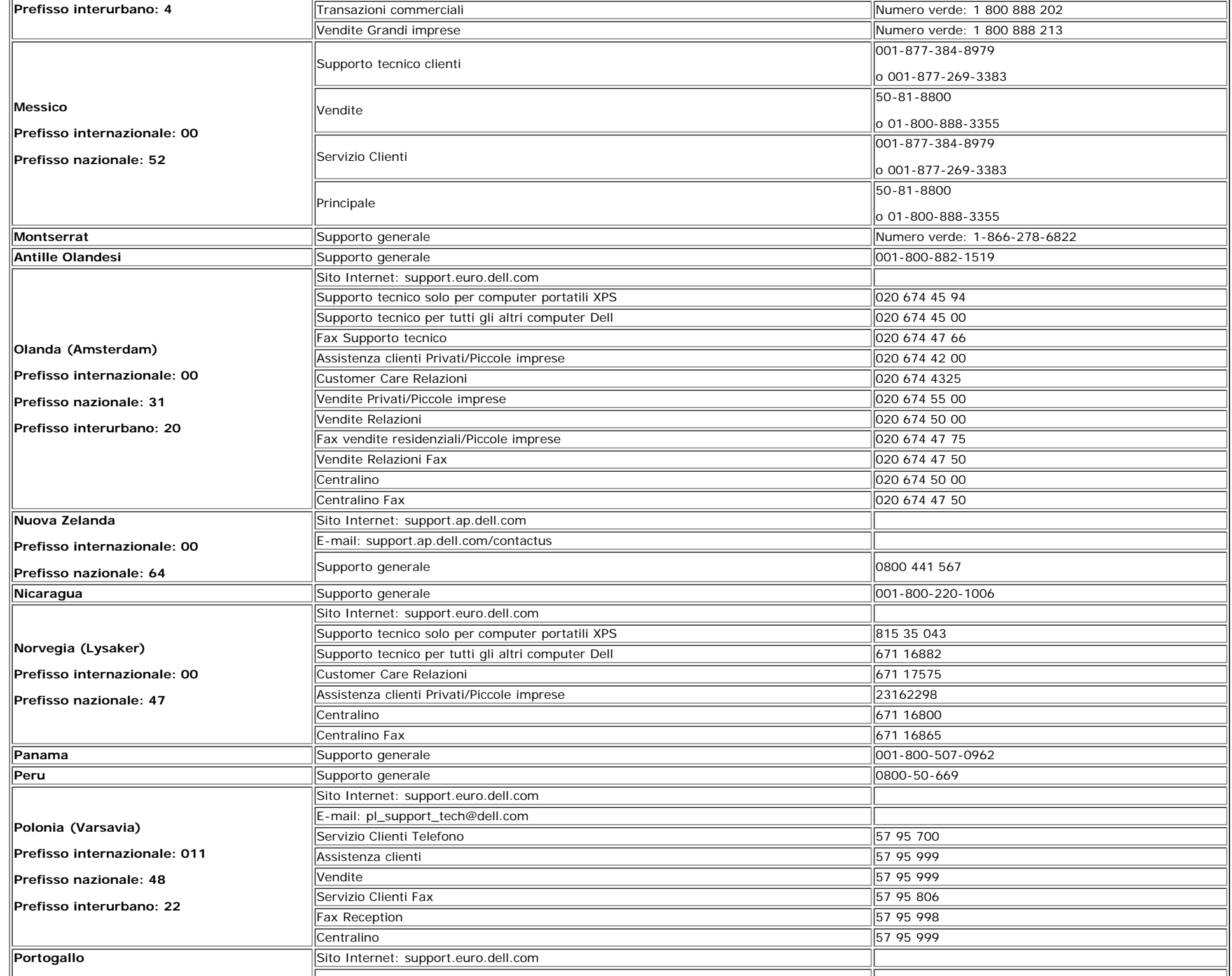

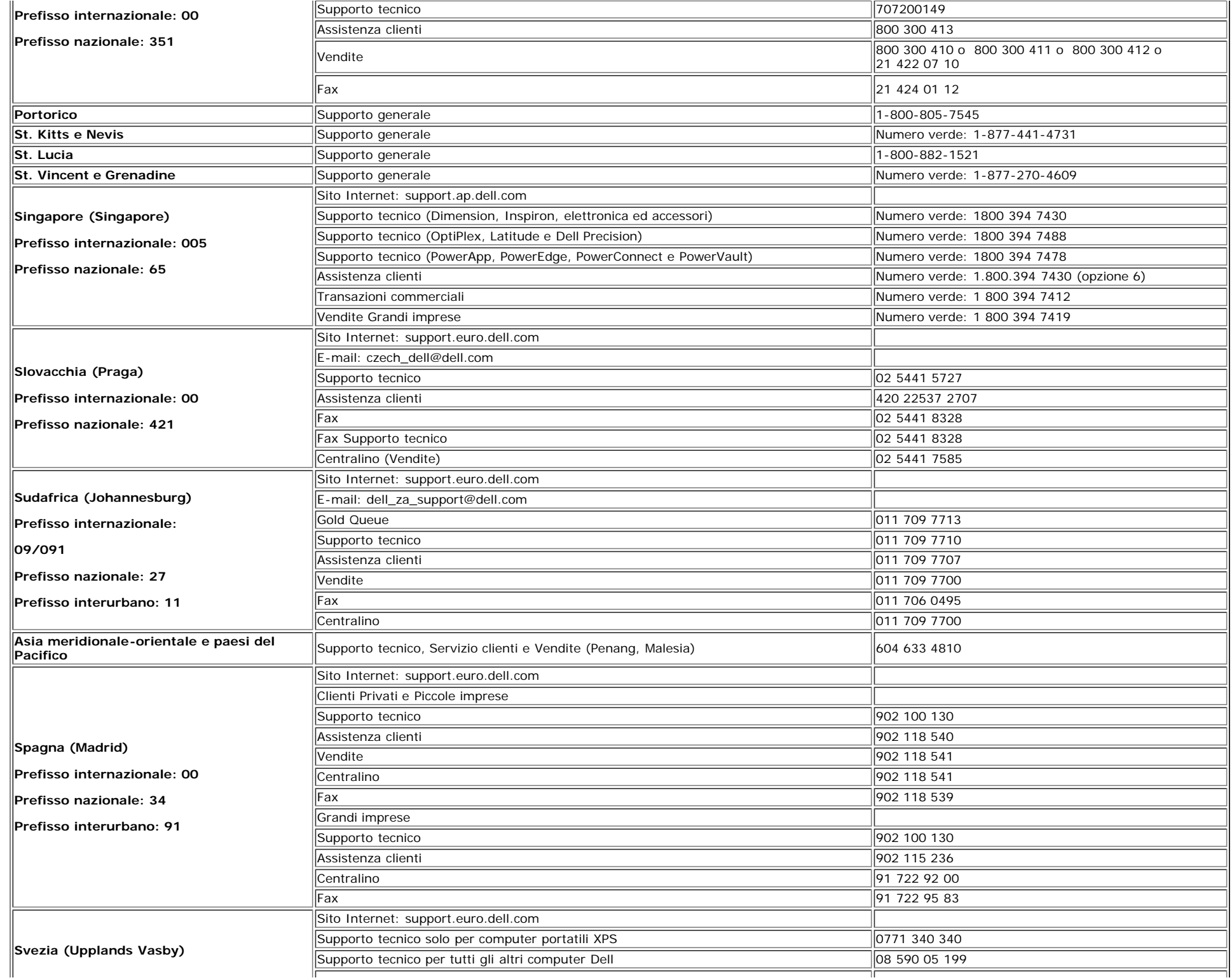

Monitor a schermo piatto Dell™ 1907FP

| Prefisso internazionale: 00  | Customer Care Relazioni                                                              | 08 590 05 642                              |
|------------------------------|--------------------------------------------------------------------------------------|--------------------------------------------|
| Prefisso nazionale: 46       | Assistenza clienti Privati/Piccole imprese                                           | 08 587 70 527                              |
|                              | Supporto Programmi Acquisto Dipendenti (EPP)                                         | 20 140 14 44                               |
| Prefisso interurbano: 8      | Fax Supporto tecnico                                                                 | 08 590 05 594                              |
|                              | Vendite                                                                              | 08 590 05 185                              |
|                              | Sito Internet: support.euro.dell.com                                                 |                                            |
|                              | E-mail: Tech_support_central_Europe@dell.com                                         |                                            |
| Svizzera (Ginevra)           | Supporto tecnico solo per computer portatili XPS                                     | 0848 33 88 57                              |
| Prefisso internazionale: 00  | Supporto tecnico (Privati e Piccole imprese) per tutti gli altri computer Dell       | 0844 811 411                               |
|                              | Supporto tecnico (Grandi imprese)                                                    | 0844 822 844                               |
| Prefisso nazionale: 41       | Assistenza clienti (Privati e Piccole imprese)                                       | 0848 802 202                               |
| Prefisso interurbano: 22     | Assistenza clienti (Grandi imprese)                                                  | 0848 821 721                               |
|                              | Fax                                                                                  | 022 799 01 90                              |
|                              | Centralino                                                                           | 022 799 01 01                              |
|                              | Sito Internet: support.ap.dell.com                                                   |                                            |
| ∣Taiwan                      | E-mail: ap_support@dell.com                                                          |                                            |
|                              | Supporto tecnico (OptiPlex, Latitude, Inspiron, Dimension, elettronica ed accessori) | Numero verde: 00801 86 1011                |
| Prefisso internazionale: 002 | Supporto tecnico (PowerApp, PowerEdge, PowerConnect e PowerVault)                    | Numero verde: 00801 60 1256                |
| Prefisso nazionale: 886      | Assistenza clienti                                                                   | Numero verde: 00801 60 1250<br>(opzione 5) |
|                              | Transazioni commerciali                                                              | Numero verde: 00801 65 1228                |
|                              | Vendite Grandi imprese                                                               | Numero verde: 00801 651 227                |
|                              | Sito Internet: support.ap.dell.com                                                   |                                            |
|                              | Supporto tecnico (OptiPlex, Latitude e Dell Precision)                               | Numero verde: 1800 0060 07                 |
| Tailandia                    | Supporto tecnico (PowerApp, PowerEdge, PowerConnect e PowerVault)                    | Numero verde: 1800 0600 09                 |
| Prefisso internazionale: 001 | Assistenza clienti                                                                   | Numero verde: 1800 006 007<br>(opzione 7)  |
| Prefisso nazionale: 66       | Vendite Grandi imprese                                                               | Numero verde: 1800 006 009                 |
|                              | Transazioni commerciali                                                              | Numero verde: 1800 006 006                 |
| Trinidad/Tobago              | Supporto generale                                                                    | 1-800-805-8035                             |
| <b>Turks e Isole Caicos</b>  | Supporto generale                                                                    | Numero verde: 1-866-540-3355               |
|                              | Sito Internet: support.euro.dell.com                                                 |                                            |
|                              | Sito Internet Assistenza clienti:<br>support.euro.dell.com/uk/en/ECare/Form/Home.asp |                                            |
|                              | E-mail: dell direct support@dell.com                                                 |                                            |
|                              | Supporto tecnico (Grandi imprese/Conti Privilegiati/PAD [1000 dipendenti e oltre])   | 0870 908 0500                              |
|                              | Supporto tecnico solo per computer portatili XPS                                     | 0870 366 4180                              |
| U.K. (Bracknell)             | Supporto tecnico (diretto e generale) per tutti gli altri prodotti                   | 0870 908 0800                              |
|                              | Assistenza clienti Conti Globali                                                     | 01344 373 186                              |
| Prefisso internazionale: 00  | Assistenza clienti Privati e Piccole imprese                                         | 0870 906 0010                              |
| Prefisso nazionale: 44       | Assistenza clienti Grandi imprese                                                    | 01344 373 185                              |
| Prefisso interurbano: 1344   | Assistenza clienti Conti Privilegiati (500-5000 dipendenti)                          | 0870 906 0010                              |
|                              | Assistenza clienti Autorità Statali centrali                                         | 01344 373 193                              |
|                              | Assistenza clienti Autorità Statali Locali ed Istruzione                             | 01344 373 199                              |
|                              | Assistenza clienti Sanità                                                            | 01344 373 194                              |
|                              | Vendite Privati e Piccole imprese                                                    | 0870 907 4000                              |
|                              | Vendite Grandi imprese/Settore Pubblico                                              | 01344 860 456                              |
|                              | Fax Clienti Privati e Piccole imprese                                                | 0870 907 4006                              |
| Uruguay                      | Supporto generale                                                                    | Numero verde: 000-413-598-2521             |

file:///T|/htdocs/monitors/1907FP/it/appendx.htm[8/2/2012 8:34:43 PM]

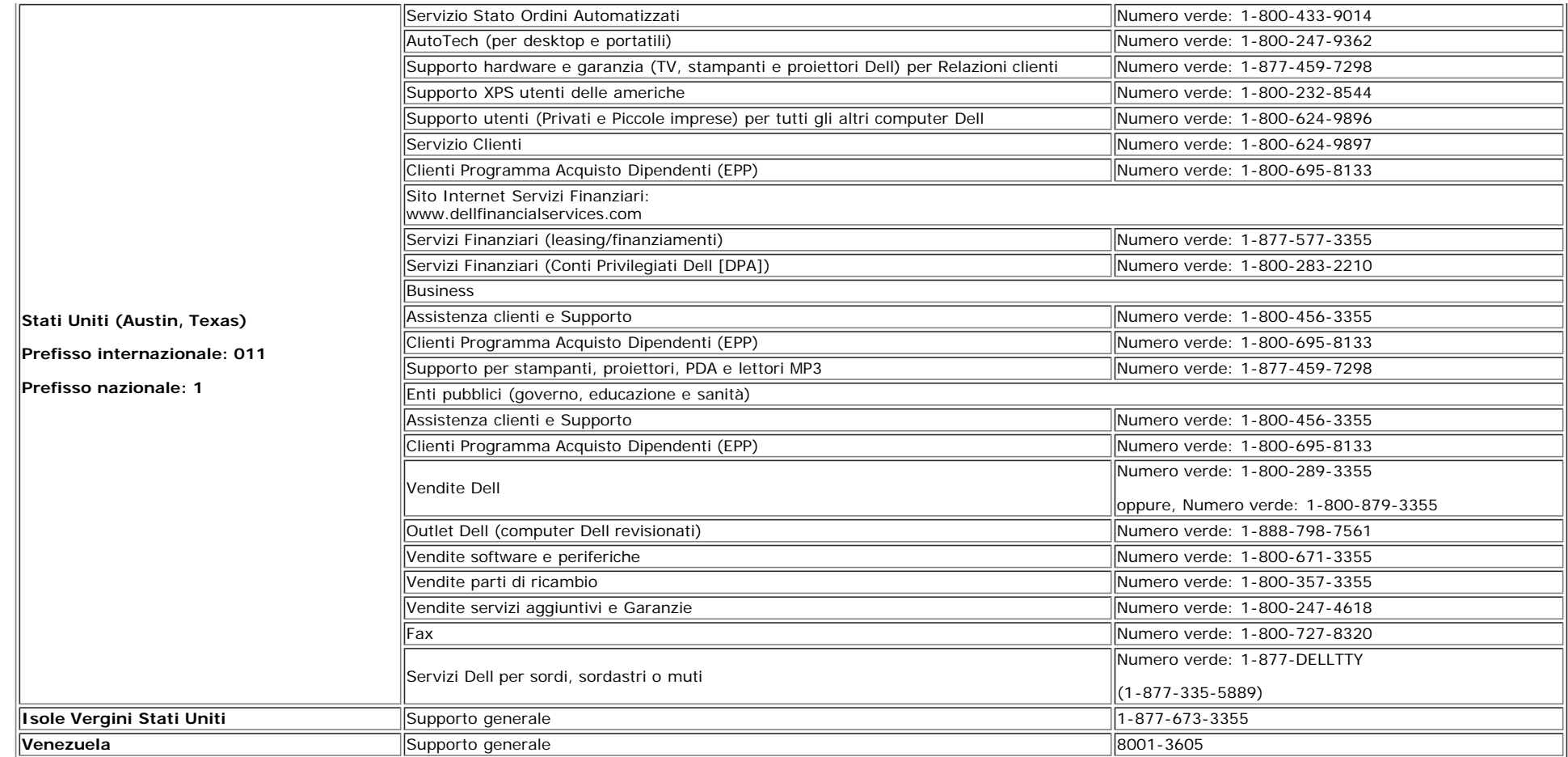

### <span id="page-38-1"></span>**Guida alla configurazione del monitor**

Per visualizzare file PDF (file con estensione .pdf), fare clic sul titolo del documento. Per salvare file PDF (file cone estensione .pdf) sul disco rigido, fare clic con il tasto destro sul titolo del documento, fare clic su **Salva con nome** in Microsoft® Internet Explorer o **Salva collegamento** in Netscape Navigator, e indicare la destinazione sul disco rigido in cui si desiderno salvare i file.

*[Guida alla configurazione](file:///T|/htdocs/monitors/1907FP/qsg_ew.pdf)* **(.pdf )**

**NOTA:**Per i file PDF è necessario avere Adobe® Acrobat® Reader®, che può essere scaricato dal sito Internet della Adobe all'indirizzo **www.adobe.com**. Per visualizzare un file PDF, lanciare Acrobat Reader. Fare clic su **File**® **Apri** e selezionare il file PDF.

<span id="page-38-0"></span>[Tornare all'Indice](#page-0-1)